- DA HP Designjet T2500 eMultifunction-serien Monteringsvejledning
- **D** Σειρά HP Designjet T2500 eMultifunction Οδηγίες συναρμολόγησης
- $\bullet$  Серия HP Designjet T2500 eMultifunction Инструкции по сборке
- $\blacksquare$  HP Designjet T2500 eMultifunction Serisi Montaj Yönergeleri
- CS HP Designjet T2500 eMultifunction Series Pokyny k sestavení
- PL HP Designjet T2500 z serii eMultifunction Instrukcje montażu
- SK HP Designjet T2500 eMultifunction série Pokyny k montáži
- KK HP Designjet T2500 eMultifunction сериялары Жинау нұсқаулары

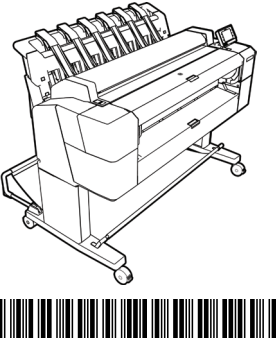

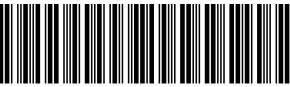

CR358-90005

© 2013 Hewlett-Packard Company Large Format Division Camí de Can Graells 1-21 · 08174 Sant Cugat del Vallè Barcelona · Spain All rights reserved

Printed in XXX

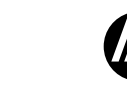

**DA:** Opret indhold 1. Dokumentation: Samleentat<del>ion. Sante</del><br>a. introduktionsoplysninger, cd 2. Stablertilbehør 3. Printer 4. Kurv <del>-: Kurs</del><br><u>5. Standertilbehørsstykker</u> 6. Printhoved 7. Blækpatroner 8. Strømledninger 9. Scanner kalibreringspapir Bemærk: Rulle- og netværkskabel er ikke inkluderet. **EL:** Περιεχόμενο συσκευασίας 1. Τεκμηρίωση: Οδηγίες<br>συναρμολόνησης. συναρμολόγησης, εισαγωγικές πληροφορίες, CD 2. Μονάδα στοίβαξης 3. Принтер 8. Кабели питания 9. Бумага для калибровки

3. Εκτυπωτής 4. Καλάθι

5. Βοηθητικά τμήματα βάσης 6. Κεφαλή εκτύπωσης 7. Δοχεία μελανιού 8. Καλώδια τροφοδοσίας 9. Χαρτί βαθμονόμησης σαρωτή Σημείωση: Κύλινδροι και καλώδιο LAN δεν περιλαμβάνονται. **TR:** Kutu içeriği 1. Belgeler: Montaj Talimatlar, Tanıtım bilgileri, CD 2. İstifleyici Aksesuarı 3. Yazıcı 4. Sepet 5. Stant aksesuar parçaları 6. Yazıcı kafası 7. Mürekkep kartuşları 8. Güç kabloları 9. Tarayıcıyı kalibrasyon sayfası Not: Rulo ve LAN kablosu dahil değildir. **CS:** Obsah balení<br>1. Dokumentace: Pokyny<br>k sestavení, úvodní informace, disk CD 2. Příslušenství skládacího zařízení 3. Tiskárna 4. Koš 5. Díly stojanu<br>6. Tisková hlava 7. Inkoustové kazety 8. Napájecí kabely 9. Papír pro kalibraci skeneru Poznámka: váleček a kabel LAN nejsou součástí balení. **PL:** Zawartość opakowania<br>1. Dokumentacja: Instrukcje<br>montażu, informacje wstępne, płyta CD 2. Masowy odbiornik papieru 3. Drukarka

> 4. Kosz<br>5. Elementy podstawy 6. Głowica drukująca 7. Wkłady atramentowe 8. Przewody zasilające 9. Arkusz kalibracii skanera Uwaga: rola i kabel sieciowy nie wchodzą w skład zestawu.

9. Papier na kalibráciu skenera Poznámka: Kotúč a kábel siete LAN nie sú súčasťou balenia. **KK:** Қораптың ішіндегілер 1. Құжаттама: Жинақ Нұсқаулар, кіріспе ақпарат,<br>ықшам диск 2. Стекер жабдығы 3. Басып шығарғыш 4. Себет 5. Тірек жинағының бөліктері 6. Баспа басы 7. Сия картридждері<br>8. Куат сымдары 8. Қуат сымдары 9. Сканердің калибрлеу қағазы Ескертпе: дөңгелек және жергілікті желі кабелі қосылмаған.

**SK:** Obsah prepravnej debny<br>1. Dokumentácia: Montáž<br>Pokyny, úvodné informácie, CD<br>2. Príslušenstvo – stohovač<br>3. Tlačiareň

4. Priehradka 5. Časti príslušenstva stojana 6. Tlačová hlava 7. Atramentové kazety 8. Napájacie káble

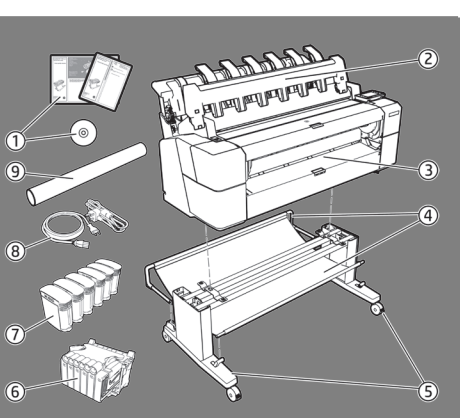

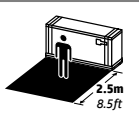

**DA:** Størrelsen af kassen er 1502 mm x 759 mm x 825 mm. Den plads, der kræves til samling, er 2,5m (8,5 fod) i fronten. / **EL:** Το μέγεθος της συσκευασίας είναι 1.502 χιλ. X 759 χιλ. X 825 χιλ.. O χώρος που απαιτείται για τη συναρμολόγηση είναι 2,5 μ στο μπροστινό μέρος. / **RU:** Размеры контейнера 1502 x 759 x 825 мм. Пространство, необходимое для сборки: 2,5 м (8,5 футов)

1

с лицевой стороны принтера. / **TR:** Sandık boyutu: 1502 mm X 759 mm X 825 mm. Montaj için gereken alan: ön tarafta 2,5 m (8,5 feet). / **CS:** Velikost balení: 1 502 mm x 759 mm x 825 mm. Rozměry: Prostor potřebný k sestavení je 2,5 m. / **PL:** Rozmiar opakowania to 1502 mm x 759 mm x 825 mm. Przestrzeń wymagana do montażu: 2,5 m (8,5 stopy) z przodu. / **SK:** Rozmery prepravnej debny: 1 502 mm X 759 mm X 825 mm. Priestor vyžadovaný na montáž: 2,5 m vpredu. / KK: Қораптың өлшемі: 1502 мм X 759 мм X 825 мм. Жинау үшін қажет бос орын: 2,5 м (8,5 фут) алдынан.

## **TTT1**

(≃100' –

**DA:** Til visse opgaver er der brug for 4 personer. / **EL:** Χρειάζονται 4 άτομα για την εκτέλεση ορισμένων εργασιών. / **RU:** Некоторые задачи следует выполнять вдвоем. / **TR:** Bazı işlerin yapılabilmesi için 4 kişi gereklidir. / **CS:** Sestavení tiskárny by měli provádět 4 lidé. / **PL:** Do wykonania niektórych czynności potrzebne są 4 osoby. / **SK:**  Na vykonanie určitých úkonov sú potrebné 4 osoby. / **KK:** белгілі бір тапсырмаларды орындау үшін 4 адам қажет.

**DA:** Den tid det tager at samle printeren er ca. 100 minutter. / **EL:** Ο χρόνος που απαιτείται για τη συναρμολόγηση του εκτυπωτή είναι περίπου 100 λεπτά. / **RU:** Сборка принтера занимает примерно 100 минут. / **TR:** Yazıcının montajı için gereken süre yaklaşık 100 dakikadır. / **CS:** Sestavení tiskárny trvá přibližně 100 minut. / **PL:** Czas potrzebny do zmontowania drukarki: około 100 minut. / **SK:** Čas potrebný na montáž tlačiarne je približne 100 minút. /

**KK:** Басып шығарғышты жинауға қажетті уақыт шамамен 100 минут.

**DA:** Nødvendige værktøjer: Skruetrækker (inkluderet). / **EL:** Απαιτούμενα εργαλεία: Κατσαβίδι (περιλαμβάνεται). / **RU:** Необходимые инструменты: Отвертка (в комплекте). / **TR:** Gerekli araçlar: Tornavida (dahildir). / **CS:** Potřebné nástroje: šroubovák (přiložen). / **PL:** Potrzebne narzędzia: śrubokręt (w zestawie). **SK:** Potrebné nástroje: Skrutkovač (pribalený). / **KK:** Қажетті құралдар: Бұрағыш (қосылған).

**DA:** Læs denne vejledning omhyggeligt. I denne samlevejledning beskrives det, hvordan du samler printeren. Da der medfølger ekstra skruer, vil der være ubrugte skruer tilbage, når printeren er samlet.

**RU:** Содержимое контейнера 1. Документация: Инструкции по сборке, вводная информация, компакт-диск 2. Укладчик

4. Приемник 5. Компоненты основания 6. Печатающая головка 7. Картриджи с чернилами

сканера Примечание. Рулон и сетевой кабель в комплект поставки не входят.

**EL:** Διαβάστε προσεκτικά αυτές τις οδηγίες. Αυτές οι οδηγίες συναρμολόγησης περιγράφουν τον τρόπο συναρμολόγησης του εκτυπωτή. Ορισμένες βίδες ενδεχομένως να μη χρησιμοποιηθούν κατά τη συναρμολόγηση του εκτυπωτή, καθώς παρέχονται ως εφεδρικές.

**RU:** Внимательно ознакомьтесь с этими инструкциями. В этих инструкциях описано, как собрать принтер. Так как в комплект входят запасные винты, после сборки принтера несколько винтов останутся неиспользованными.

**TR:** Lütfen bu yönergeleri dikkatlice okuyun. Bu montaj yönergelerinde yazıcının nasıl kurulacağı anlatılmaktadır. Pakette yedek vidalar da bulunduğu için, yazıcının montajından sonra bazı vidalar kullanılmadan kalabilir.

**CS:** Pečlivě si prostudujte tyto pokyny. V těchto montážních pokynech je popsán postup sestavení tiskárny. Součástí balení jsou také náhradní šrouby, může se tedy stát, že vám po sestavení tiskárny nějaké šrouby zbudou.

**PL:** Uważnie przeczytaj podane instrukcje. W instrukcjach montażu opisano, jak zamontować drukarkę. Dołączono dodatkowe śruby, więc po zakończeniu montażu kilka może pozostać niewykorzystanych.

**SK:** Pozorne si prečítajte tieto pokyny. Tieto pokyny vysvetľujú, ako zmontovať tlačiareň. Keďže balenie obsahuje aj náhradné skrutky, po zmontovaní tlačiarne môžu zostať niektoré skrutky nepoužité.

**KK:** Осы нұсқауларды мұқият оқып шығыңыз. Бұл жинау нұсқаулары басып шығарғышты жинау жолын түсіндіреді. Қосымша бұрандалар берілетіндіктен, басып шығарғышты жинап болғаннан кейін бірнеше бұранда қолданылмай мүмкін."

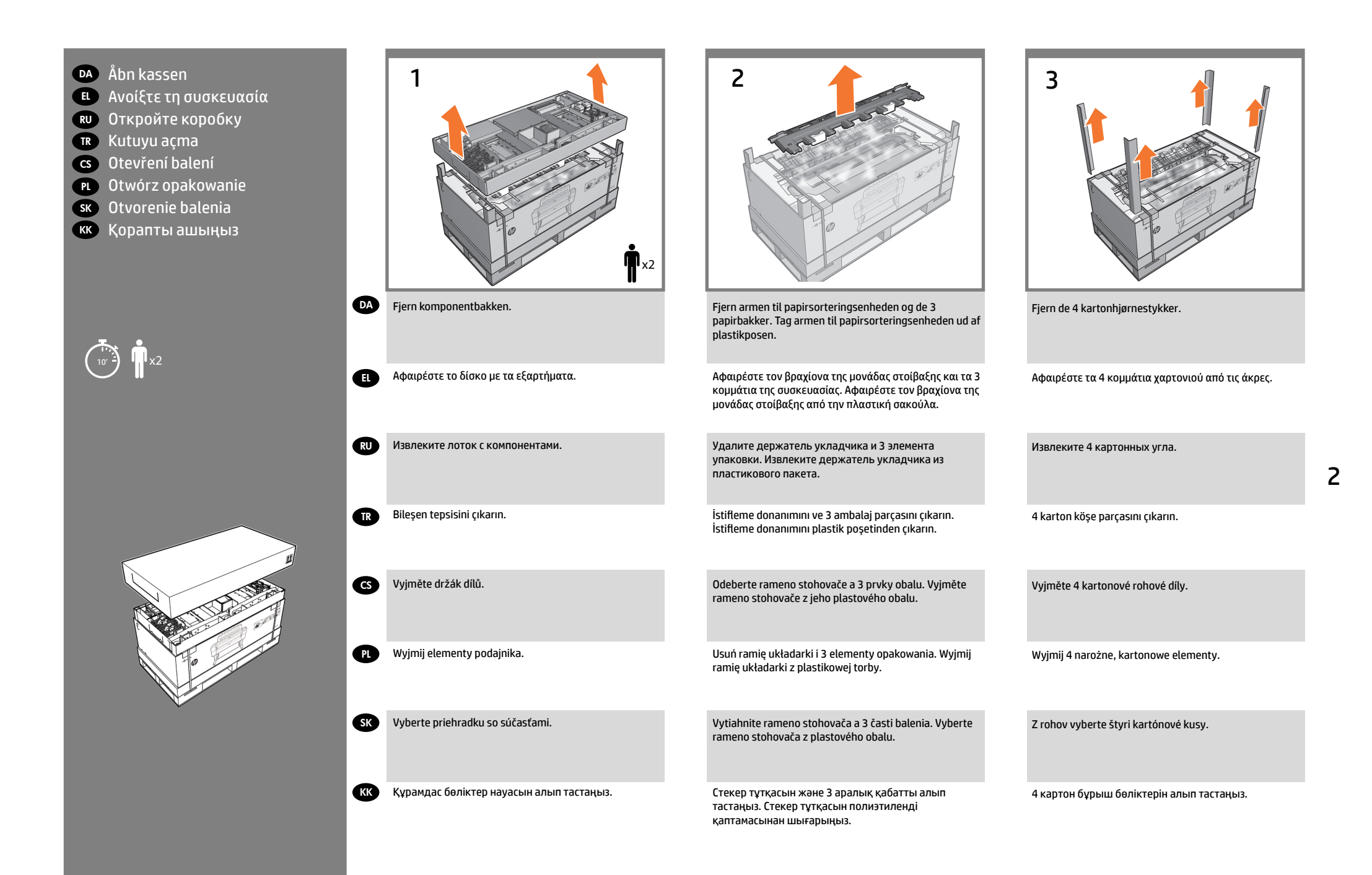

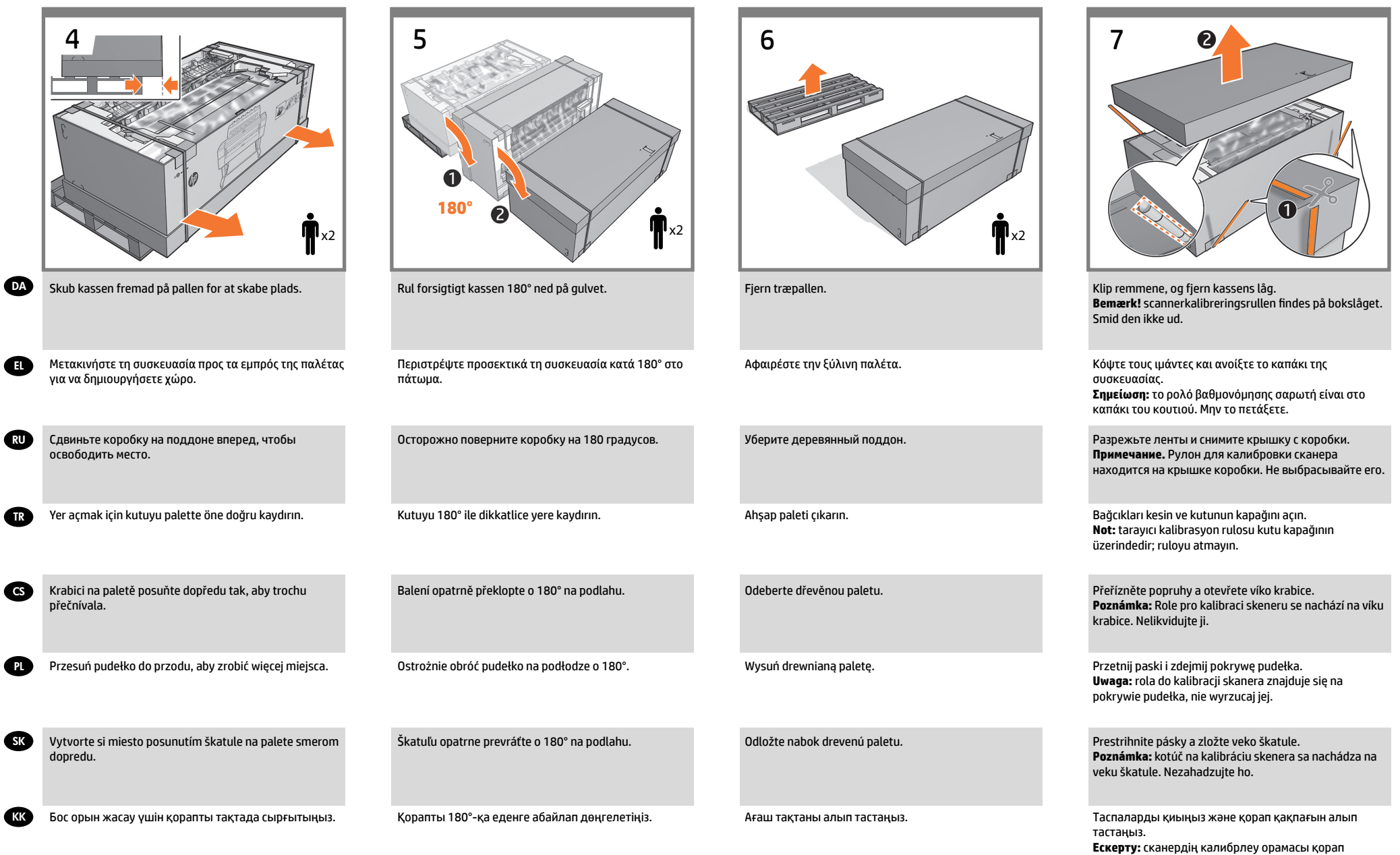

қақпағында орналасқан; оны лақтырмаңыз.

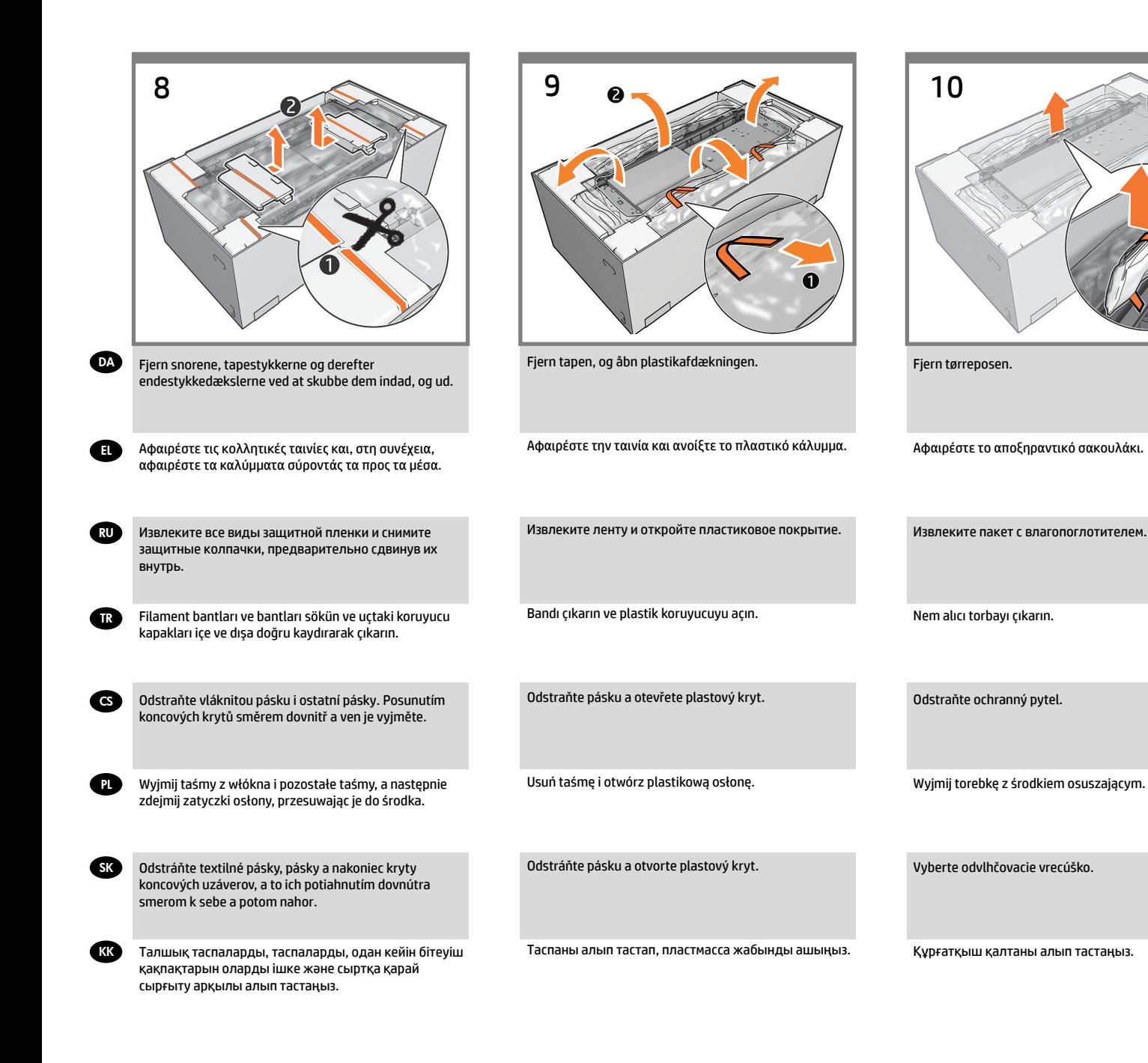

DA Saml standeren EL Συναρμολόγηση βάσης RU Сборка основания TR Sehpayı monte etme CS Sestavení stojanu PL Montaż podstawy SK Zloženie stojana кк Тіректі жинау

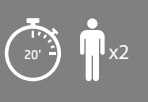

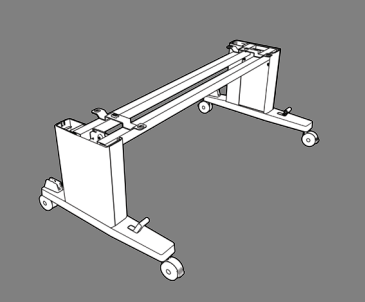

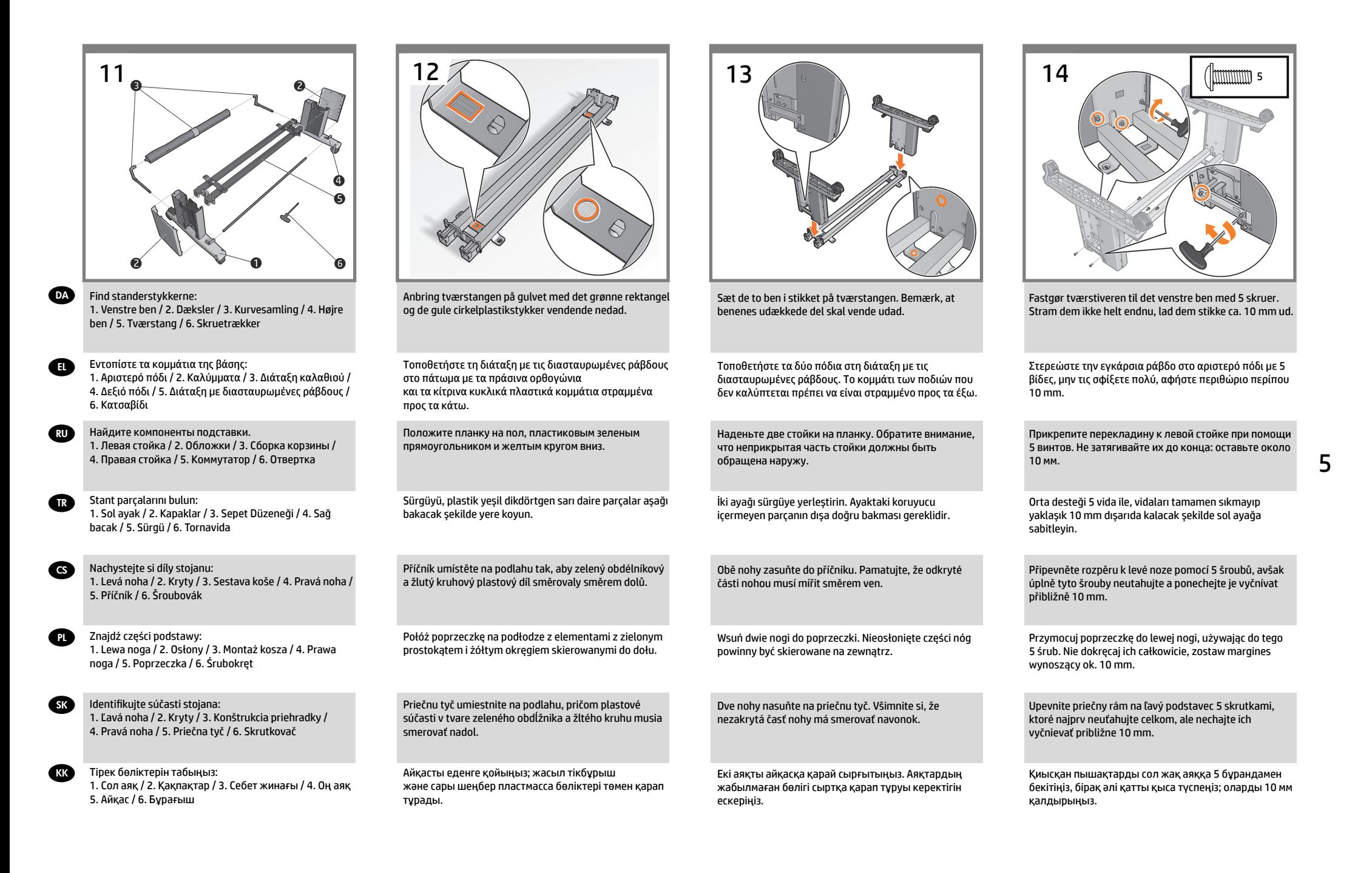

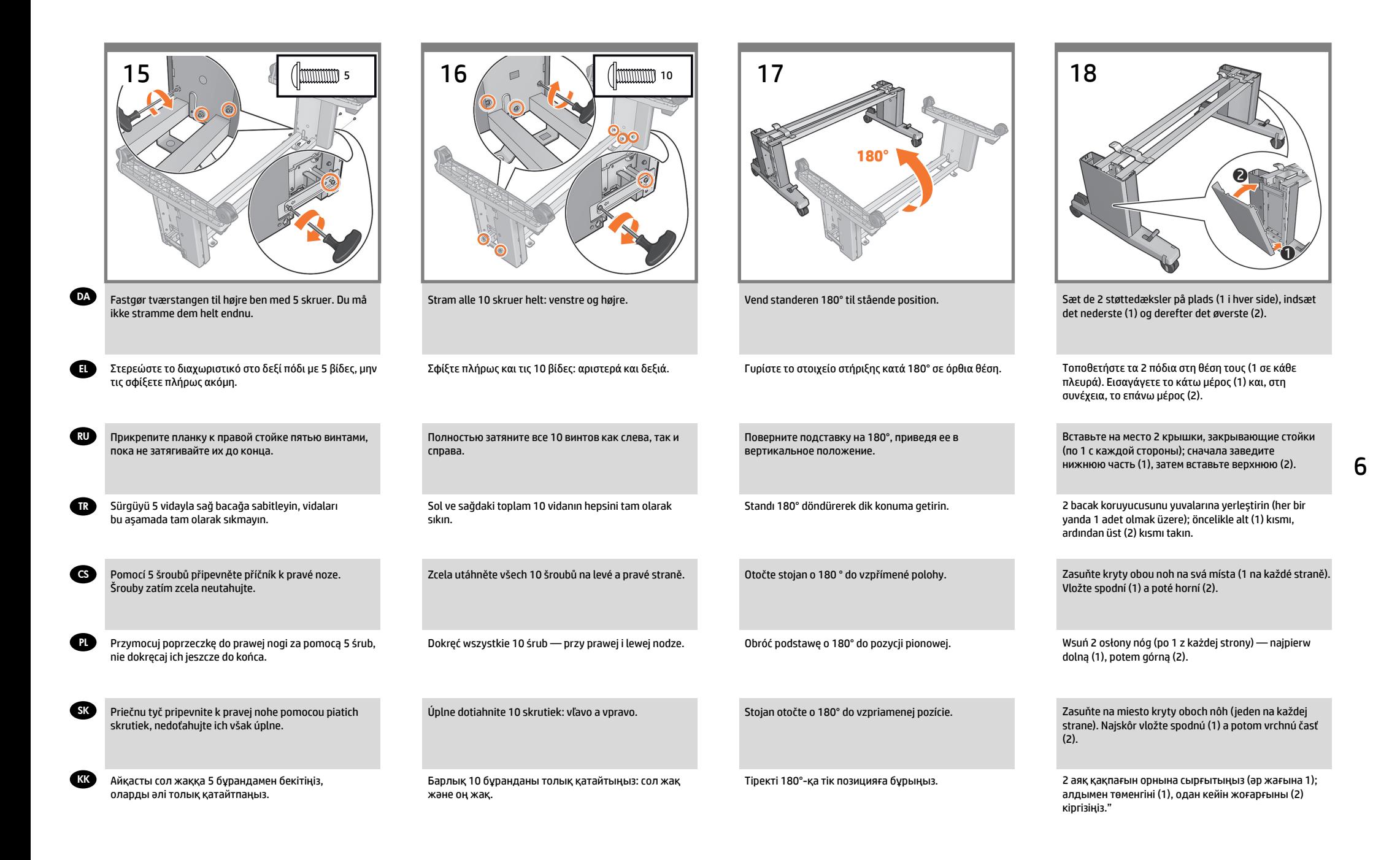

- DA Fastgør printerkabinettet til EL Στερέωση του εκτυπωτή στη standersamlingen
- RU Прикрепление принтера к βάση
- TR Yazıcı gövdesini stant düzeneğine собранной подставке takma
- CS Připevnění samotné tiskárny k sestavě stojanu
- PL Przymocuj drukarkę do podstawy
- SK Pripevnite telo tlačiarne ku konštrukcii stojana.
- KK Басып шығарғыш корпусын тірек жинағына тіркеңіз

 $\mathsf{s}'$   $\rightarrow$   $\blacksquare$  x2

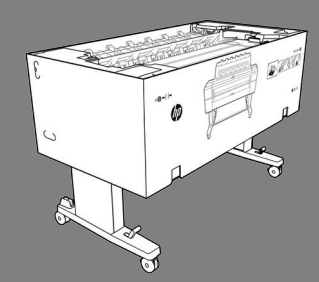

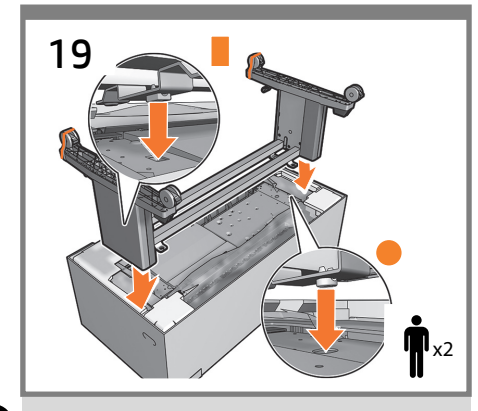

- **DA** Fastgør standersamlingen til printerkabinettet og sæt rektanglen og cirklen på plads. **Vigtigt:** Vær forsigtig, så plastikposen ikke fanges mellem standeren og printeren.
- EL Στερεώστε τη βάση στον εκτυπωτή τοποθετώντας τα ορθογώνια και κυκλικά κομμάτια στη θέση τους. **Σημαντικό:** Προσέξτε ώστε να μην πιάσετε την πλαστική σακούλα μεταξύ της βάσης και του εκτυπωτή."
- **RU** Прикрепите подставку в сборе к корпусу принтера, задвинув на свои места прямоугольное и круглое крепления. **Важно!** Следите, чтобы между подставкой и принтером не оказался полиэтиленовый пакет.
- TR Dikdörtgen ve yuvarlak parçaları yuvalarına yerleştirerek stant düzeneğini yazıcının gövdesine takın. **Önemli:** Stant ve yazıcı arasındaki plastik poşeti sıkıştırmamaya dikkat edin.
- CS Sestavu stojanu připevníte k samotné sestavě tak, že obdélníkový a kruhový prvek zasunete na své místo. **Důležité:** Dbejte zvýšené opatrnosti, nedotýkejte se plastového obalu mezi stojanem a tiskárnou.
- PL Przymocuj podstawę do drukarki przez wsunięcie prostokąta i okręgu na swoje miejsce. **Ważne:** Uważaj, aby plastikowa torba nie dostała się pomiędzy podstawę a drukarkę.
- **SK** Konštrukciu stojana pripevnite k telu tlačiarne vsunutím obdĺžnikovej a kruhovej súčasti na miesto. **Dôležité:**  Postupujte opatrne, aby ste medzi stojan a tlačiareň neprivreli plastové vrecúško.
- KK Тірек жинағын басып шығарғыш корпусына тікбұрыш пен шеңберді орнына сырғыту арқылы тіркеңіз. **Маңызды:** Абайлаңыз, пластмасса қалта тірек пен басып шығарғыш арасына қысылып қалмауы керек.

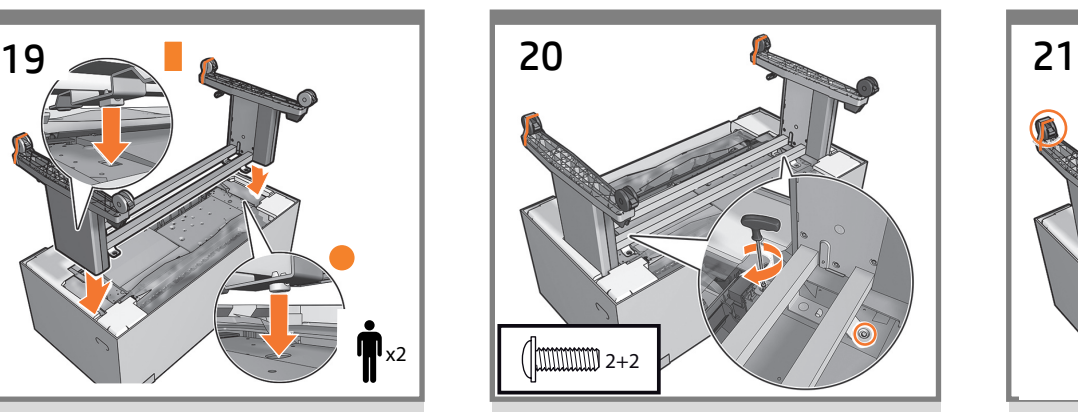

Fastgør standersamlingen til printerkabinettet med 2 skruer på hver side.

Στερεώστε τη βάση στον εκτυπωτή με 2 βίδες σε κάθε πλευρά.

Закрепите собранную подставку на корпусе принтера двумя винтами с каждой стороны.

Stant düzeneğini, her bir yanda 2 vida kullanarak yazıcının gövdesine sabitleyin.

Pomocí dvou šroubů vložených vždy z jedné strany připevněte sestavu stojanu k samotné tiskárně.

Przykręć podstawę do drukarki za pomocą 2 śrub z każdej strony.

Konštrukciu stojana pripevnite k telu tlačiarne na každej strane dvomi skrutkami.

Тірек жинағын басып шығарғыш корпусына екі жағынан 2 бұрандамен бекітіңіз.

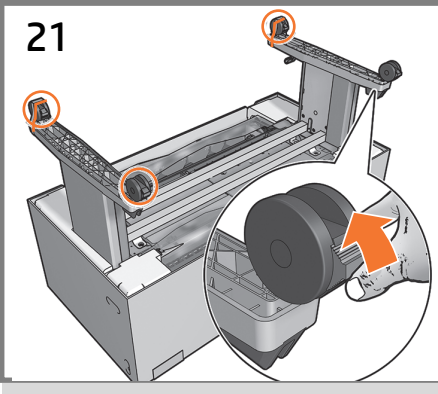

Kontroller, at de 4 hjul er låst.

Ελέγξτε εάν οι 4 τροχοί είναι κλειδωμένοι.

Убедитесь, что 4 колеса заблокированы.

4 tekerin kilitlendiğini kontrol edin.

Zkontrolujte, zda jsou všechna 4 kolečka zajištěna proti pohybu.

Sprawdź, czy 4 kółka są zablokowane.

Skontrolujte, či sú všetky štyri kolieska zablokované.

4 дөңгелектің құлыптанғанын тексеріңіз.

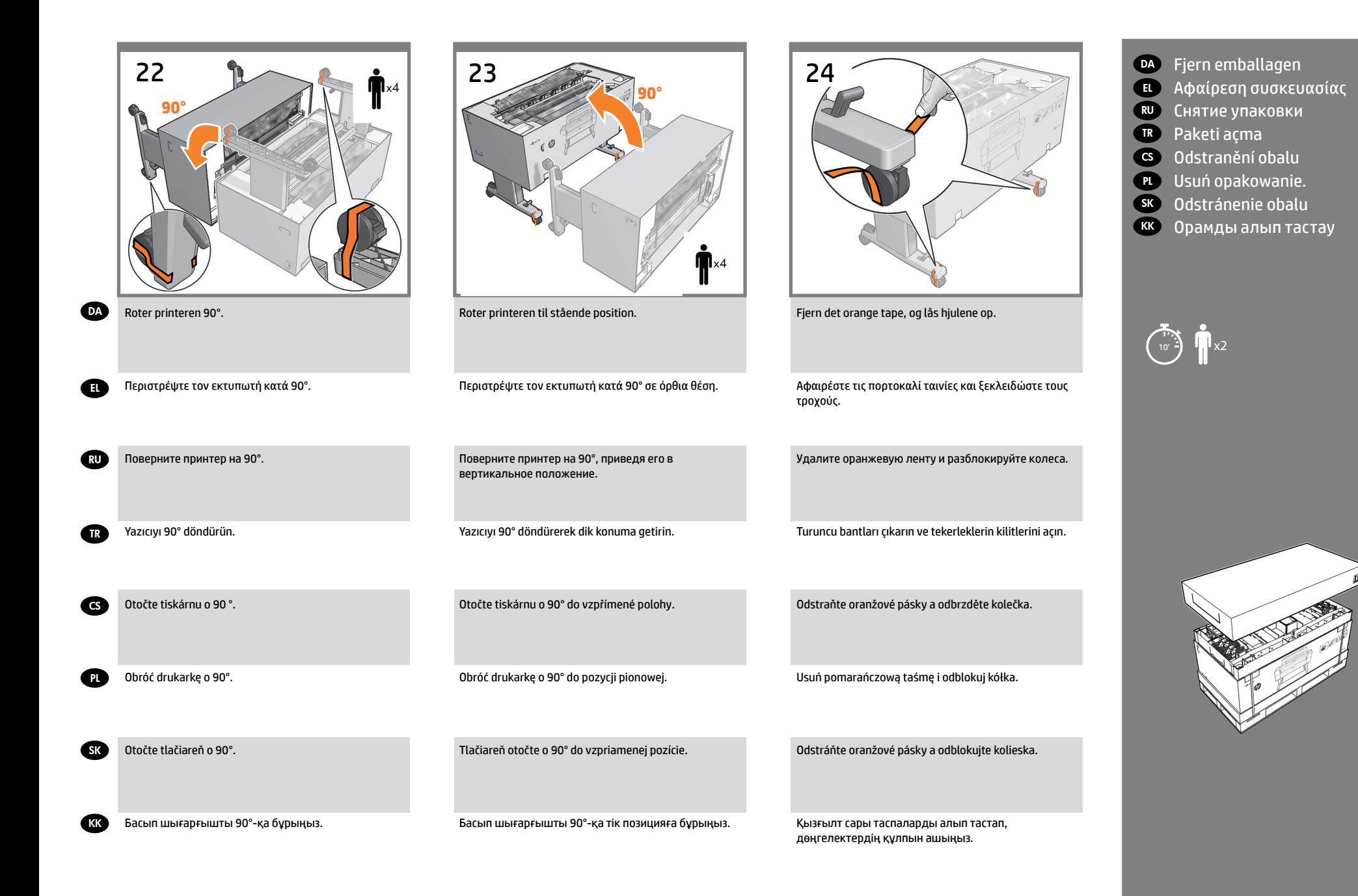

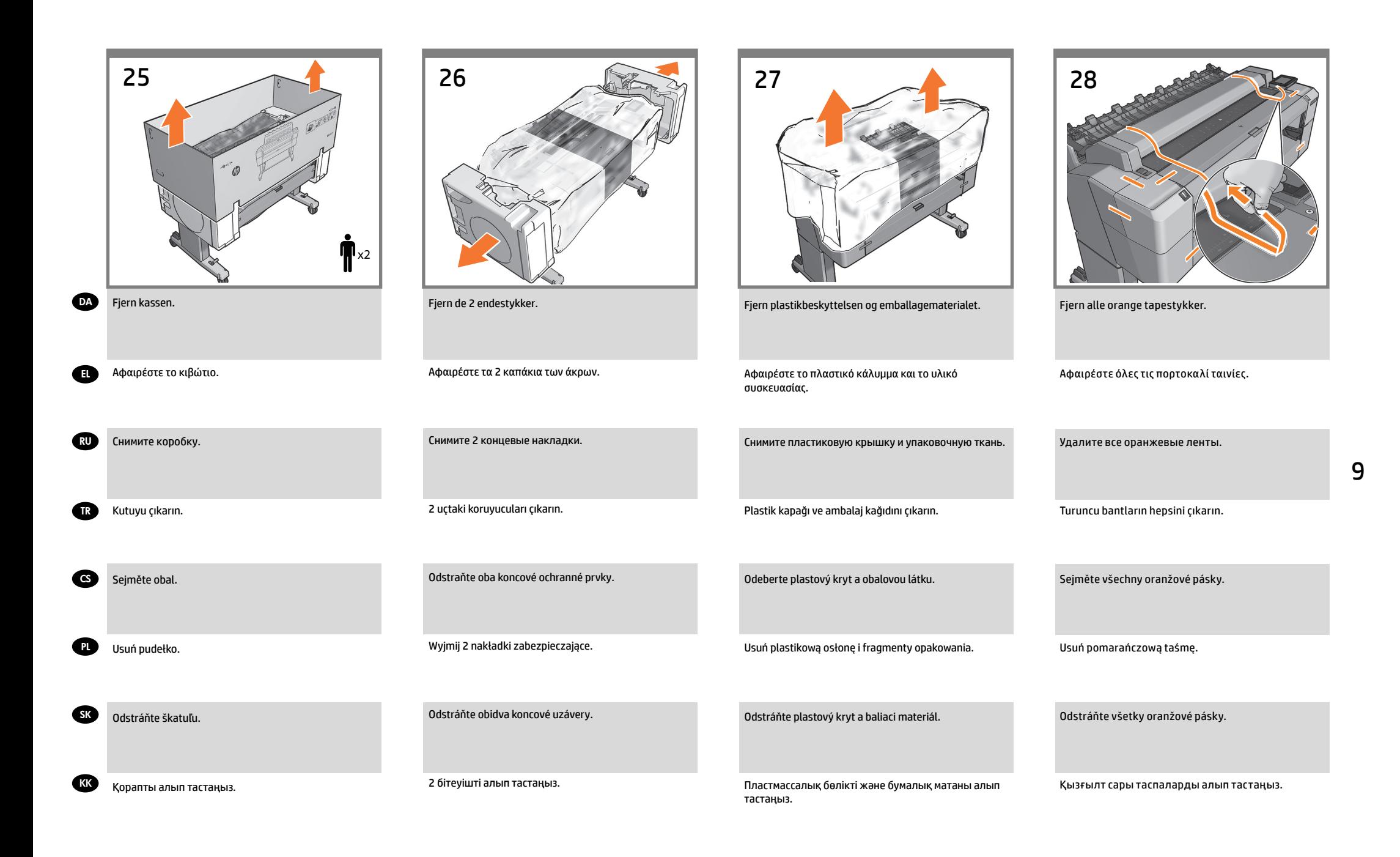

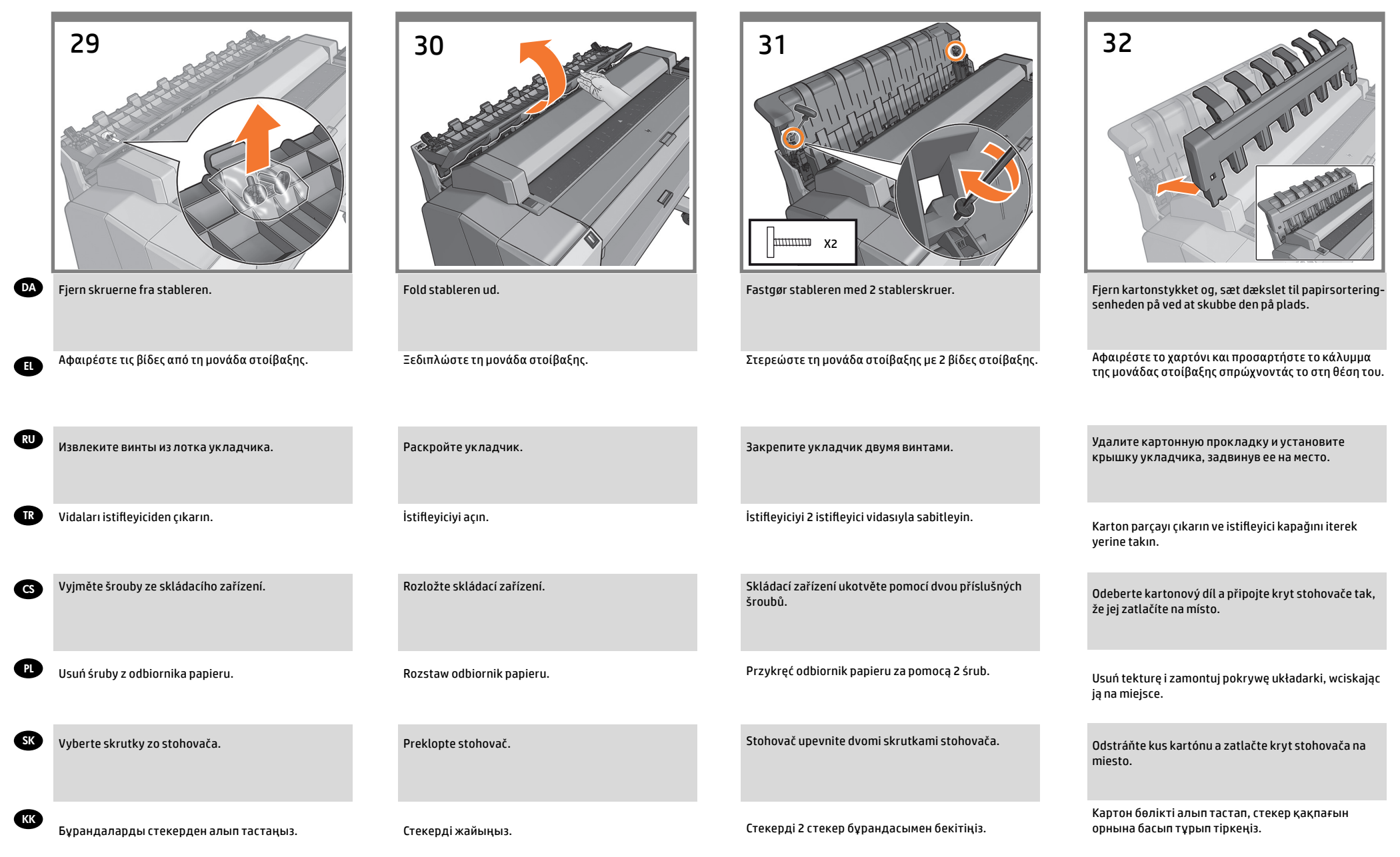

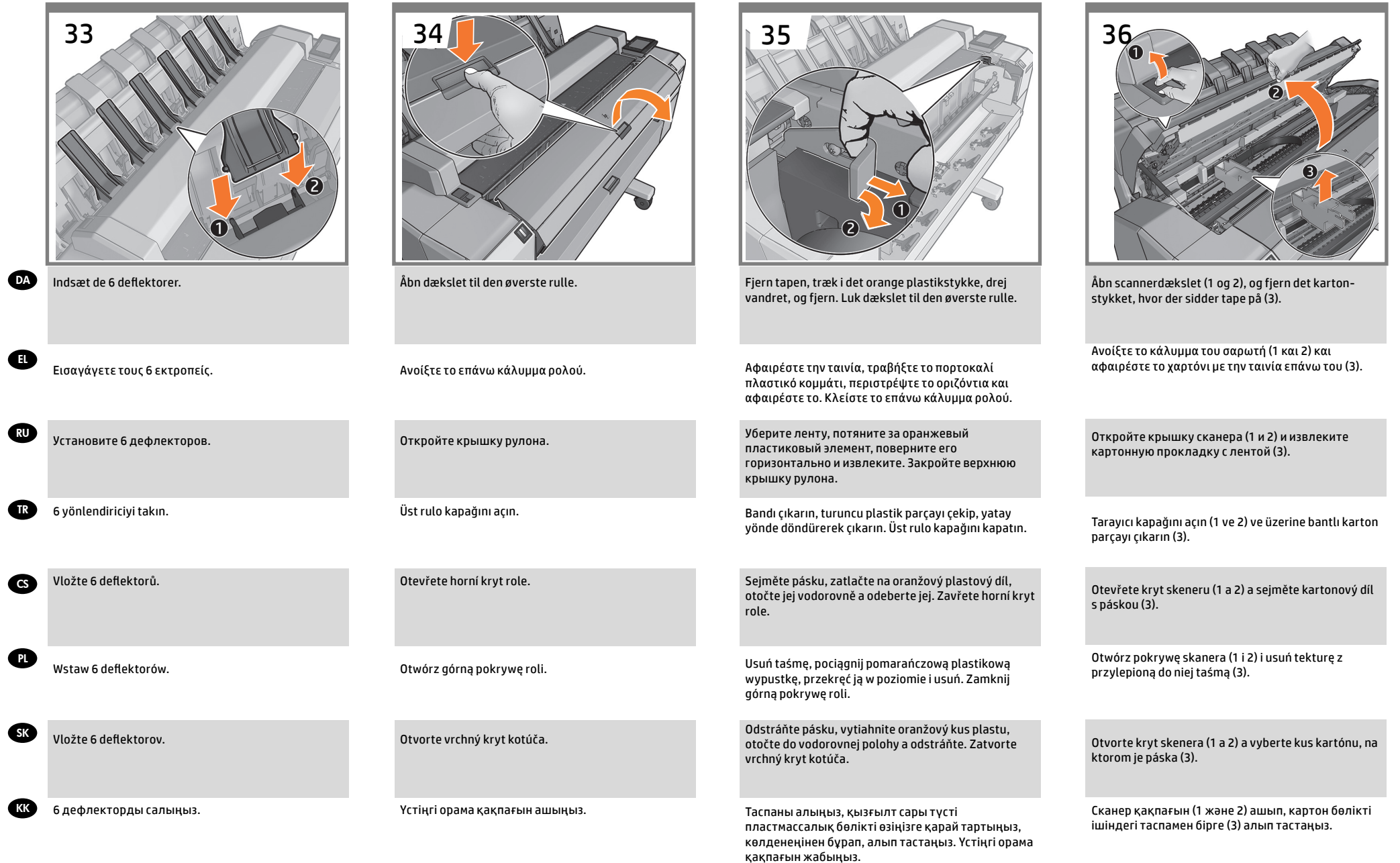

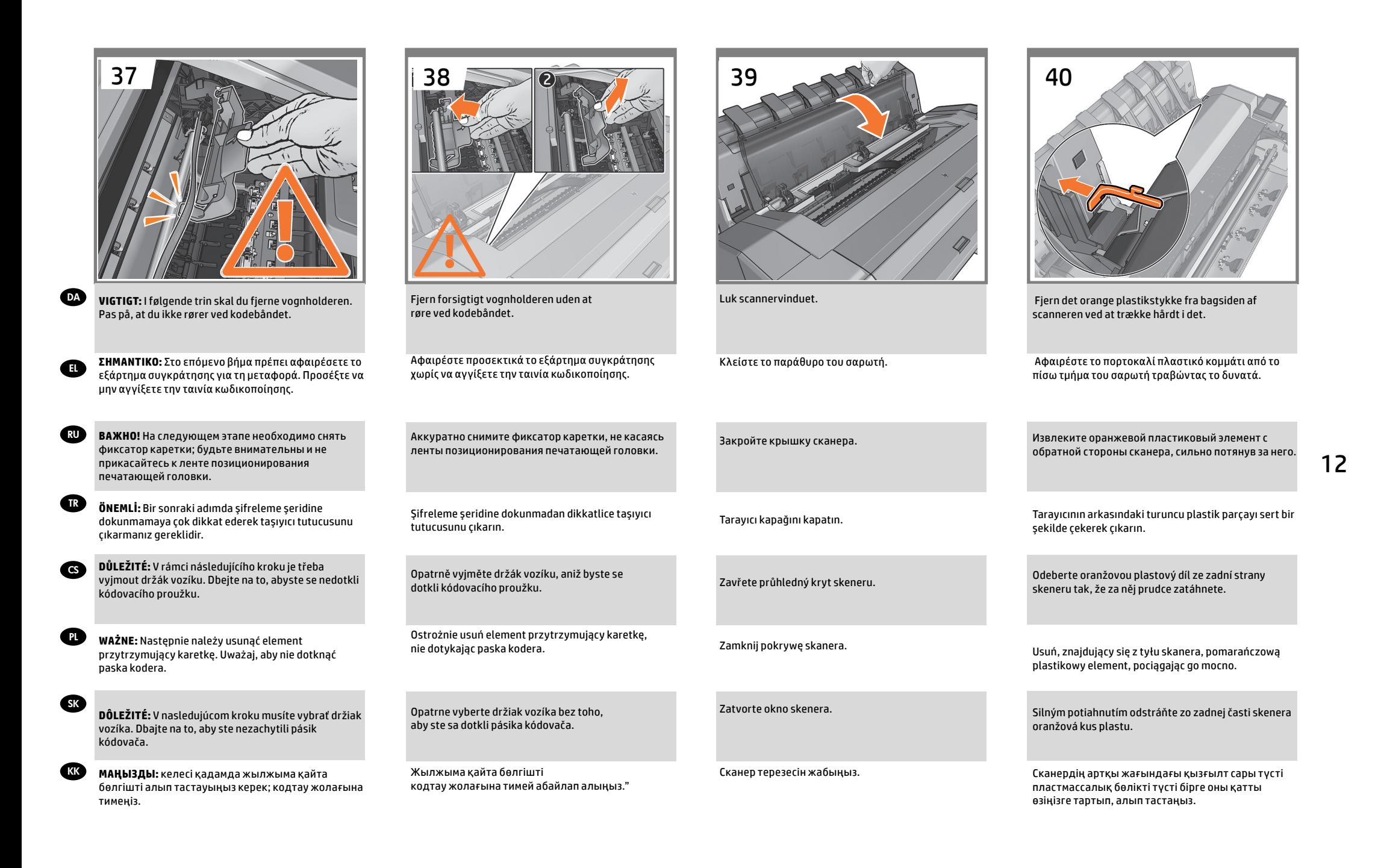

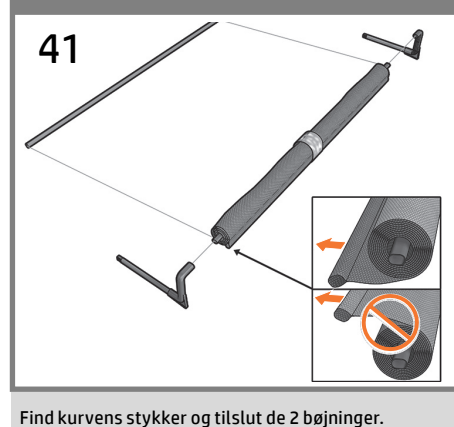

**Bemærk!** den korteste tværstang går ind i kurven.

**DA** 

EL

**GR** 

CS

**PL** 

SK

- Συναρμολογήστε τα 2 κομμάτια του καλαθιού και συνδέστε τους 2 στροφάλους. **Σημείωση:** η ράβδος με το μικρότερο μήκος τοποθετείται στο καλάθι.
- RU Возьмите части приемника и подсоедините 2 ручки. **Примечание.** Самая короткая перекладина находится в приемнике.
	- Sepet parçalarını yerleştirin ve 2 dirseği bağlayın. **Not:** en kısa çubuk sepete girecek.
	- Připravte si potřebné díly koše a spojte dvě ramena. **Poznámka:** Nejkratší lišta patří do koše.
	- Znajdź elementy kosza i połącz 2 kolanka. **Uwaga:** najkrótszy pasek powinien znaleźć się wewnątrz kosza.
	- Identifikujte súčasti priehradky a zapojte dve kĺbové spojky. **Poznámka:** najkratšia lišta sa má umiestniť do vnútra koša.
- **KK** Себет бөліктерін тауып, 2 бұрышты қосыңыз. **Ескерту:** ең қысқа тақта себеттің ішінде болады.
- DA Saml kurven
- EL Συναρμολόγηση του καλαθιού
- RU Сборка приемника
- TR Sepeti monte etme
- CS Sestavení koše
- PL Montaż kosza

 $\mathsf{s}' = \begin{bmatrix} 1 & 1 \\ 1 & 1 \end{bmatrix}$  x2

- SK Montáž priehradky
- K<sub>K</sub> Себетті жинаңыз

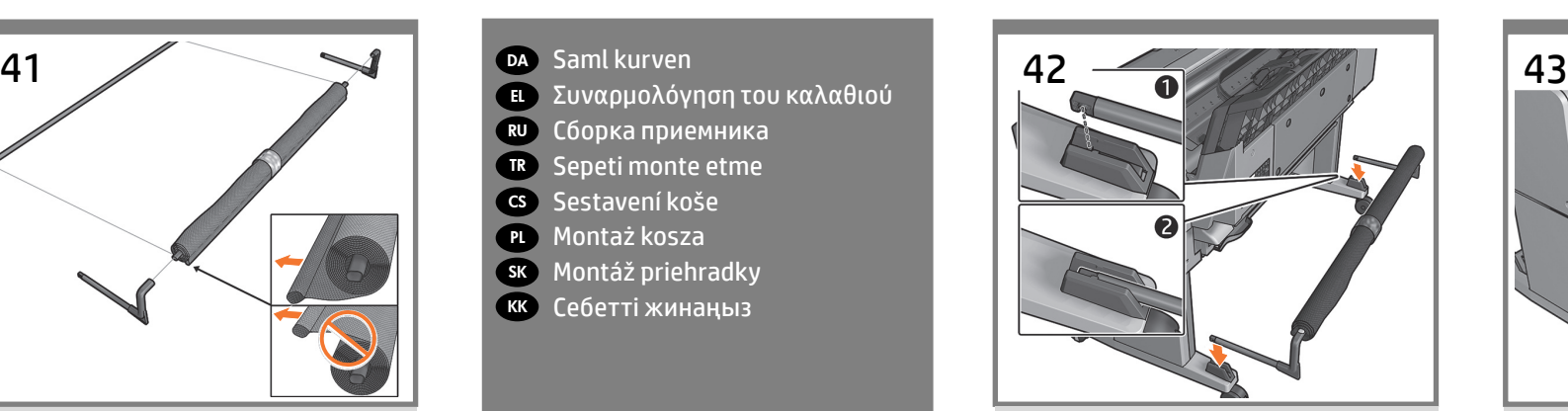

Stik kurvesstykkerne ind i foden, indtil de klikker på plads.

Σύρετε τους βραχίονες του καλαθιού στα πόδια μέχρι να ασφαλίσουν στη θέση τους.

Вставьте ручки приемника в соответствующие отверстия до щелчка.

Sepet kollarını iyice yerlerine oturana kadar ayaklara yerleştirin.

Ramena koše zasuňte do podstavce, dokud neuslyšíte cvaknutí.

Wsuń ramiona kosza w podstawę, aż usłyszysz kliknięcie.

Rúčky priehradky zasúvajte do nôh, kým nezacvaknú na miesto.

Себет кронштейндерін аяқтарға орнына түскенше сырғытыңыз.

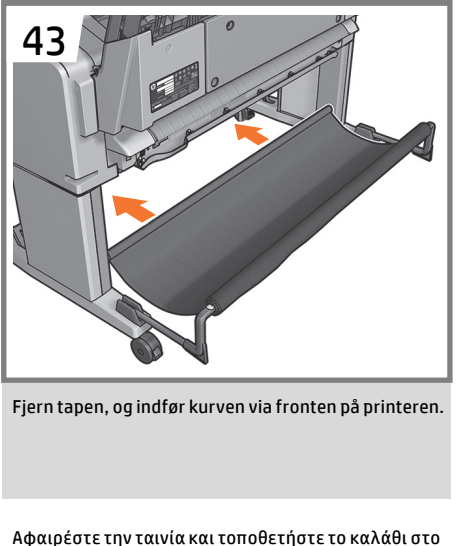

μπροστινό μέρος του εκτυπωτή.

Снимите ленту и задвиньте приемник с лицевой стороны принтера.

Bandı çıkarın ve sepeti yazıcının ön tarafına doğru takın.

Sejměte pásku a vložte koš do přední části tiskárny.

Usuń taśmę i postaw kosz z przodu drukarki.

Odstráňte pásku a priehradku pretiahnite prednou časťou tlačiarne.

Таспаны алып тастап, себетті басып шығарғыштың алдыңғы жағынан салыңыз.

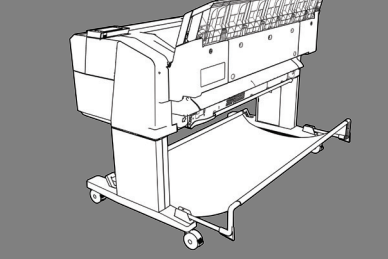

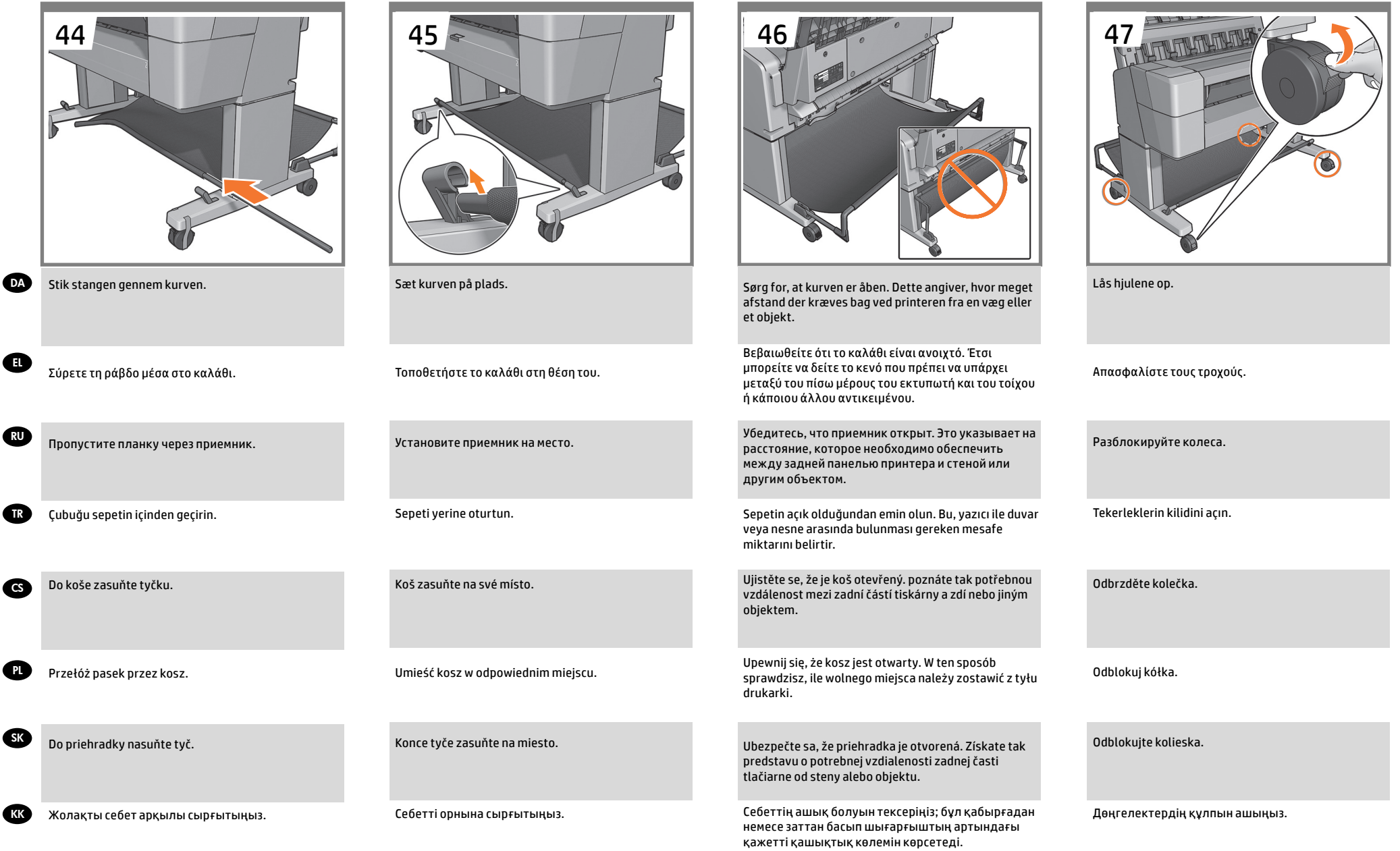

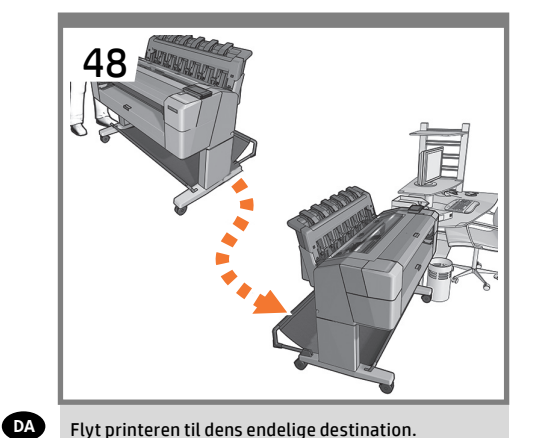

- DA Opsæt printeren
- **ει Εγκατάσταση του εκτυπωτή**
- RU Установка принтера
- TR Yazıcıyı kurma
- CS Nastavení tiskárny
- PL Zainstaluj drukarkę
- SK Inštalácia tlačiarne
- **KK** Басып шығарғышты орнатыңыз

 $_{40'}$   $\rightarrow$   $\blacksquare$   $_{x2}$ 

RU Передвиньте принтер туда, где он будет стоять после сборки.

Μετακινήστε τον εκτυπωτή στην τελική του θέση.

Yazıcıyı kullanılacağı alana taşıyın.

Tiskárnu umístěte na místo, kde ji budete používat.

Przesuń drukarkę na miejsce, w którym będzie stała.

Premiestnite tlačiareň na cieľové miesto.

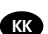

SK

EL

TR

CS

PL

Басып шығарғышты соңғы орнына жылжытыңыз.

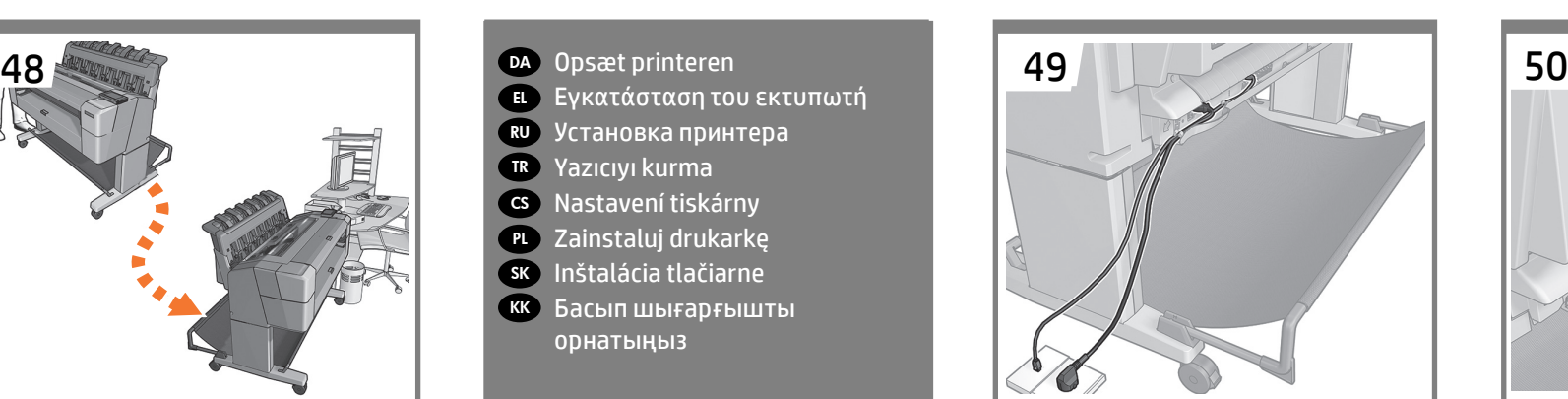

**VIGTIGT:** Fastgør kablerne i renden: Træk kablerne til den side, hvor du ønsker at tilslutte strømkablet til en stikkontakt. Til venstre vist i dette trin, til højre vist i næste trin. **Bemærk!** LANkabel medfølger ikke.

**ΣΗΜΑΝΤΙΚΟ:** Τοποθετήστε τα καλώδια στο διάκενο: Δρομολογήστε τα καλώδια στην πλευρά που θέλετε να συνδέσετε το καλώδιο τροφοδοσίας σε μια πρίζα. Σε αυτό το βήμα απεικονίζεται η αριστερή τοποθέτηση των καλωδίων, ενώ στο επόμενο βήμα απεικονίζεται η δεξιά τοποθέτηση. **Σημείωση:** το καλώδιο LAN δεν παρέχεται.

**ВАЖНО!** Заведите кабели в канал: проложите их в ту сторону, где следует подключить шнур питания к розетке; влево, как показано на этом шаге, или вправо, как показано в следующем шаге. **Примечание.** Кабель для локальной сети в комплект не входит.

**ÖNEMLİ:** Kabloları kanala geçirin: Kabloları güç kablosunu bağlamak istediğiniz elektrik prizinin bulunduğu yöne doğru döşeyin; bu adımda sola doğru, bir sonraki adımda ise sağa doğru gösterilmektedir. **Not:** LAN kablosu ürünle birlikte verilmez.

**DŮLEŽITÉ:** Kabeláž připevněte do vymezeného prostoru. Následně ji veďte na tu stranu, na které budete chtít zapojit napájecí kabel do zásuvky. Vedení vlevo je znázorněno v rámci tohoto kroku, vedení vpravo v rámci kroku následujícího. **Poznámka:** Kabel sítě LAN se nedodává.

**WAŻNE:** Przymocuj kable do oprawy. Poprowadź kable z tej strony, z której chcesz przymocować kabel zasilający do gniazda elektrycznego. Po lewej stronie przedstawiony jest ten krok, po prawej następny. **Uwaga:** kabel LAN nie jest dołączony.

**DÔLEŽITÉ:** Káble umiestnite do kanálika. Veďte ich smerom na tú stranu, na ktorej chcete napájací kábel zapojiť do zásuvky. V tomto kroku zobrazujeme ľavú stranu, v nasledujúcom kroku zasa pravú. **Poznámka:** kábel LAN nie je súčasťou balenia.

**МАҢЫЗДЫ:** Кабельдерді ұяға тіркеңіз: кабельдерді қуат кабелін розеткаға тіркейтін жаққа бұрыңыз; бұл қадамда сол жаққа көрсетілген, келесі қадамда оң жаққа көрсетілген. **Ескерту:** Жергілікті желілік кабель жабдықталмаған.

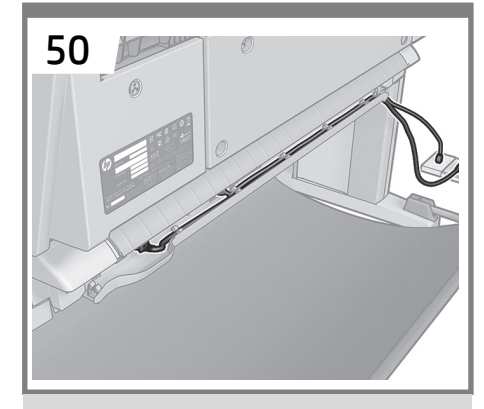

Strømkabler er tilsluttet til højre.

Σύνδεση καλωδίων τροφοδοσίας από τα δεξιά.

Шнуры питания, проложенные с правой стороны.

Sağ tarafa takılan güç kabloları.

Napájecí kabely vedené vpravo.

Kabel zasilający przymocowany z prawej strony.

Napájacie káble zapojené na pravej strane.

Қуат кабельдері оң жаққа тіркелген.

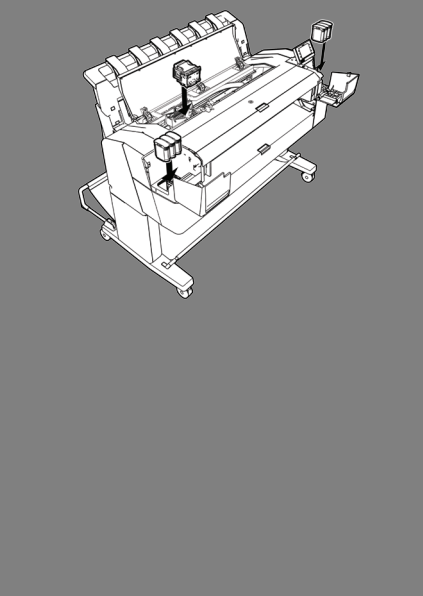

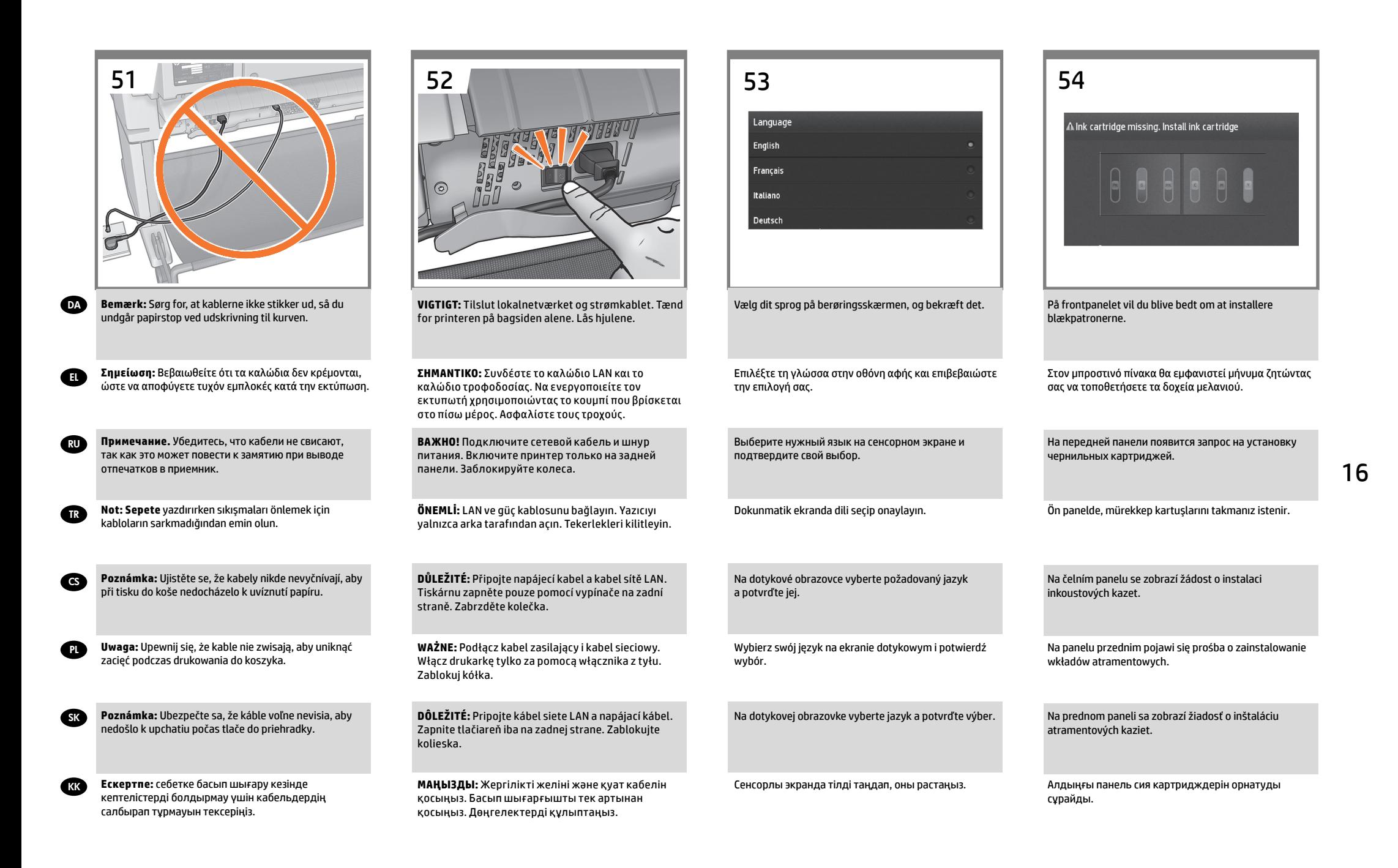

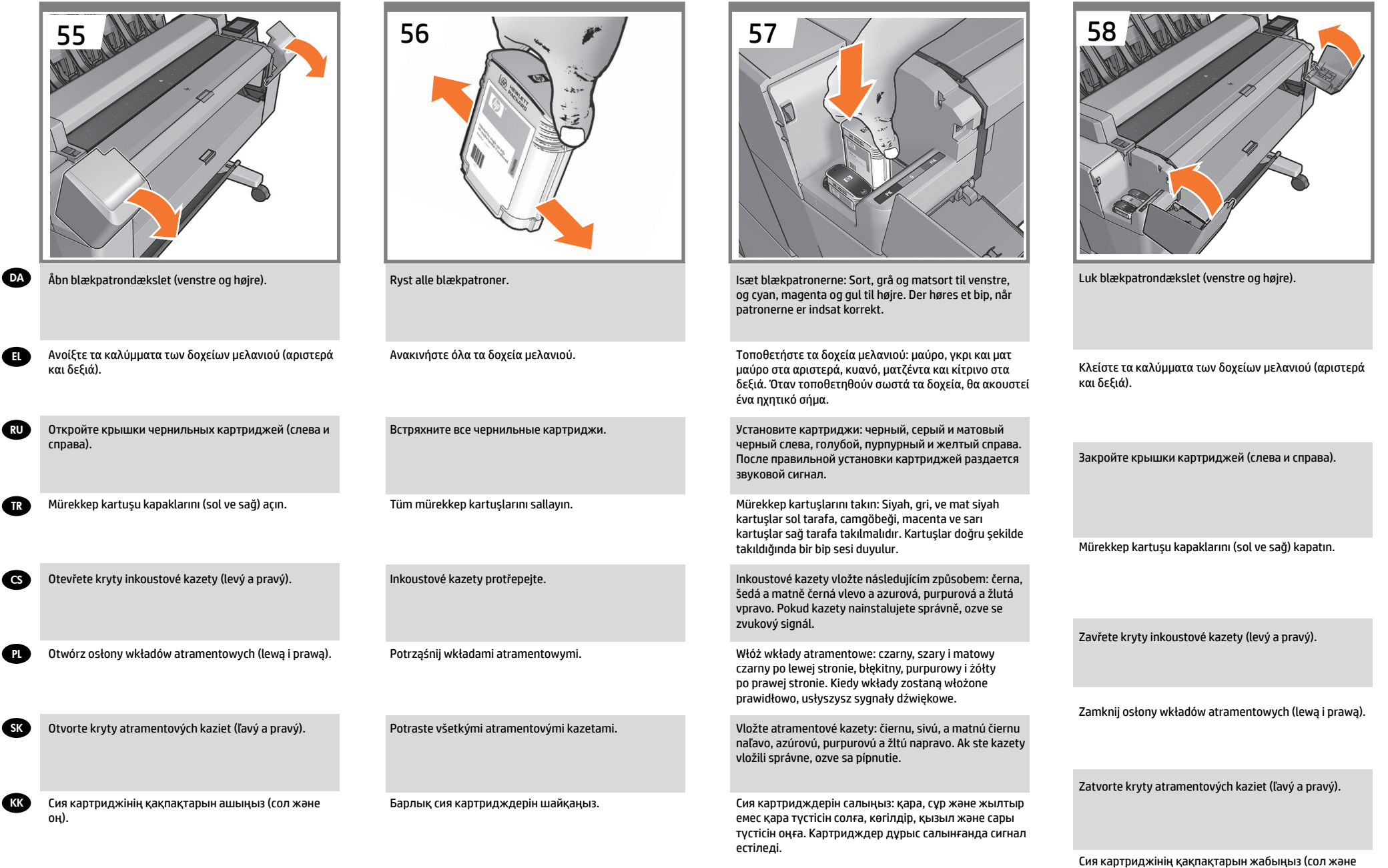

оң).

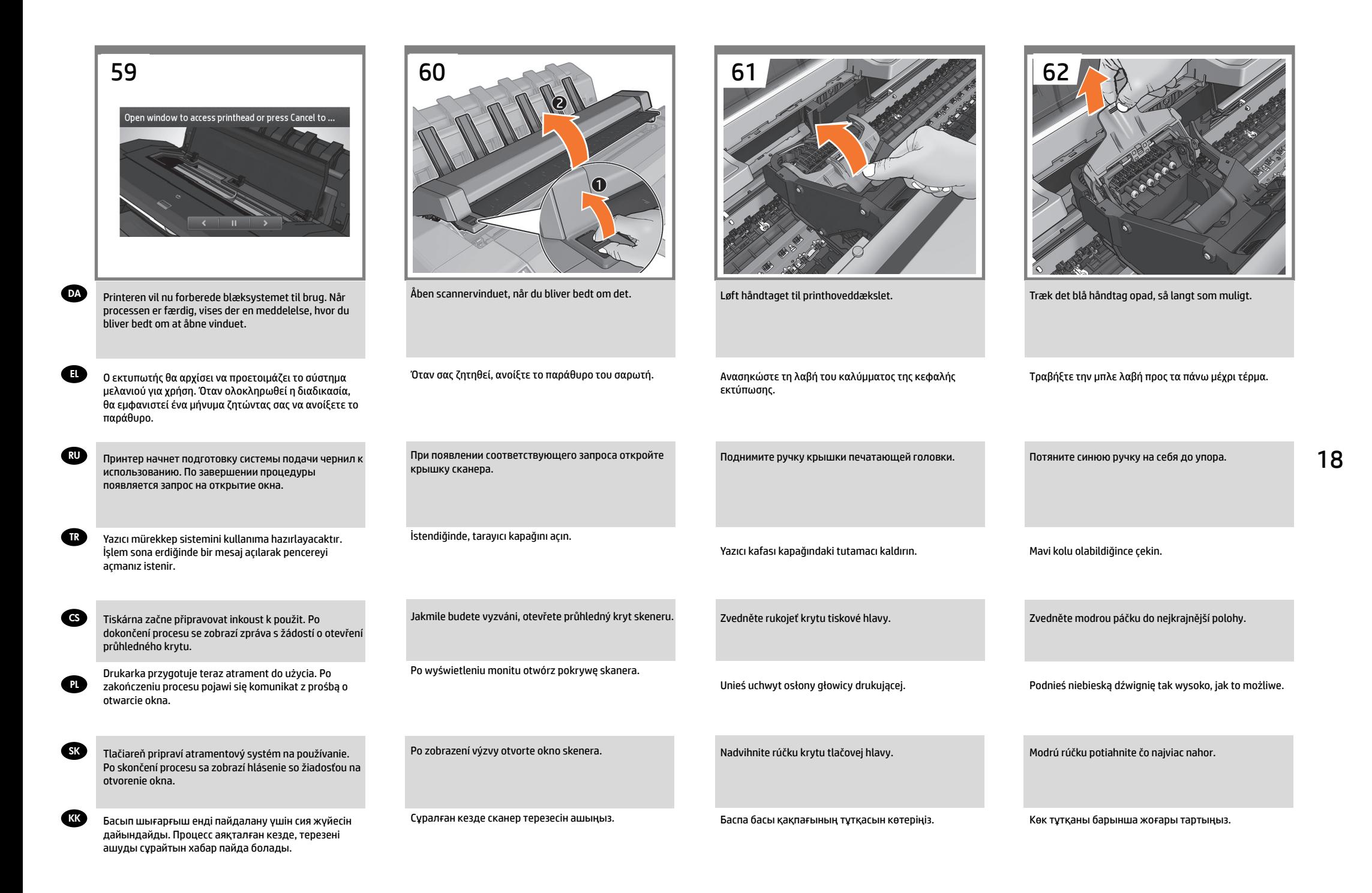

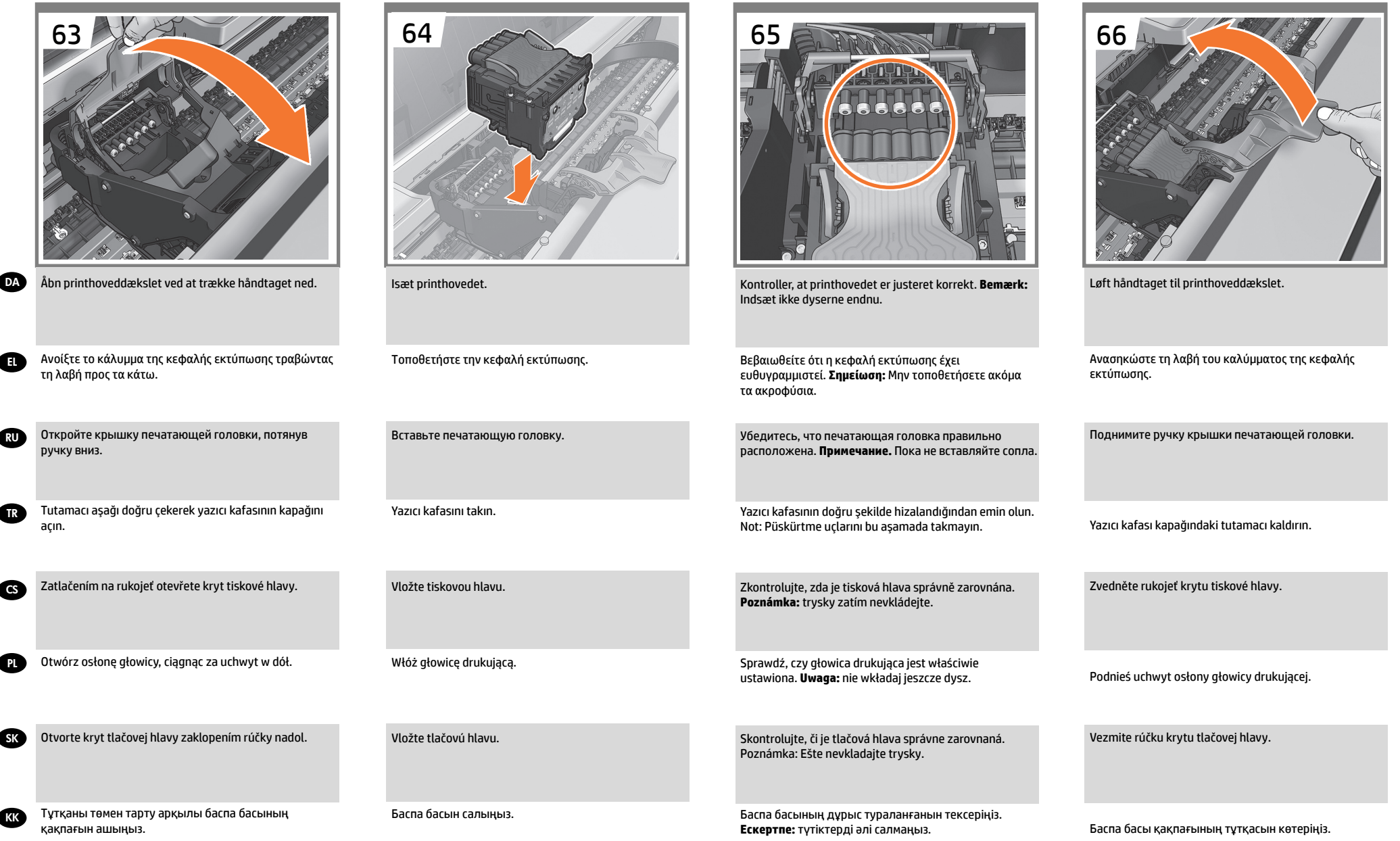

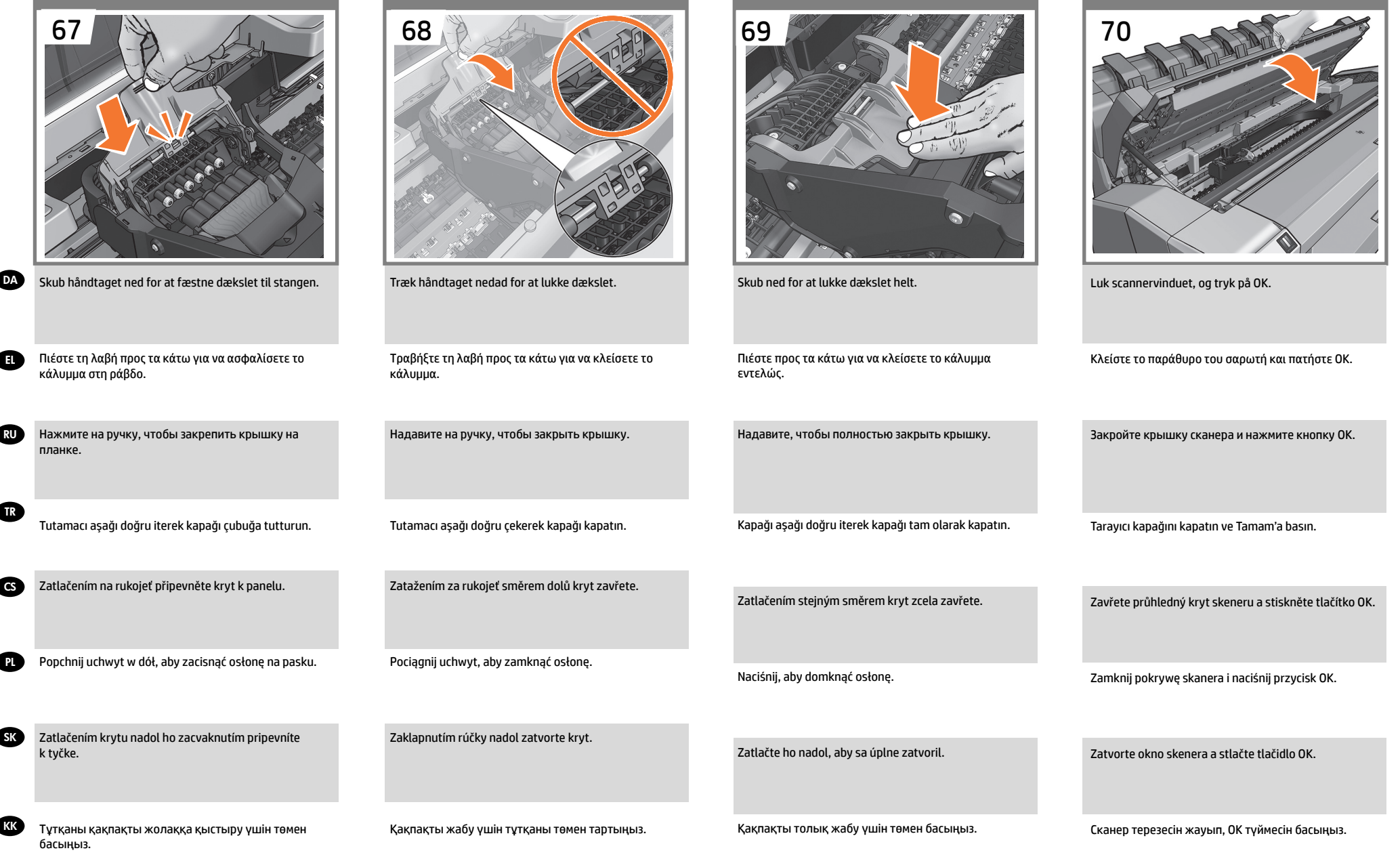

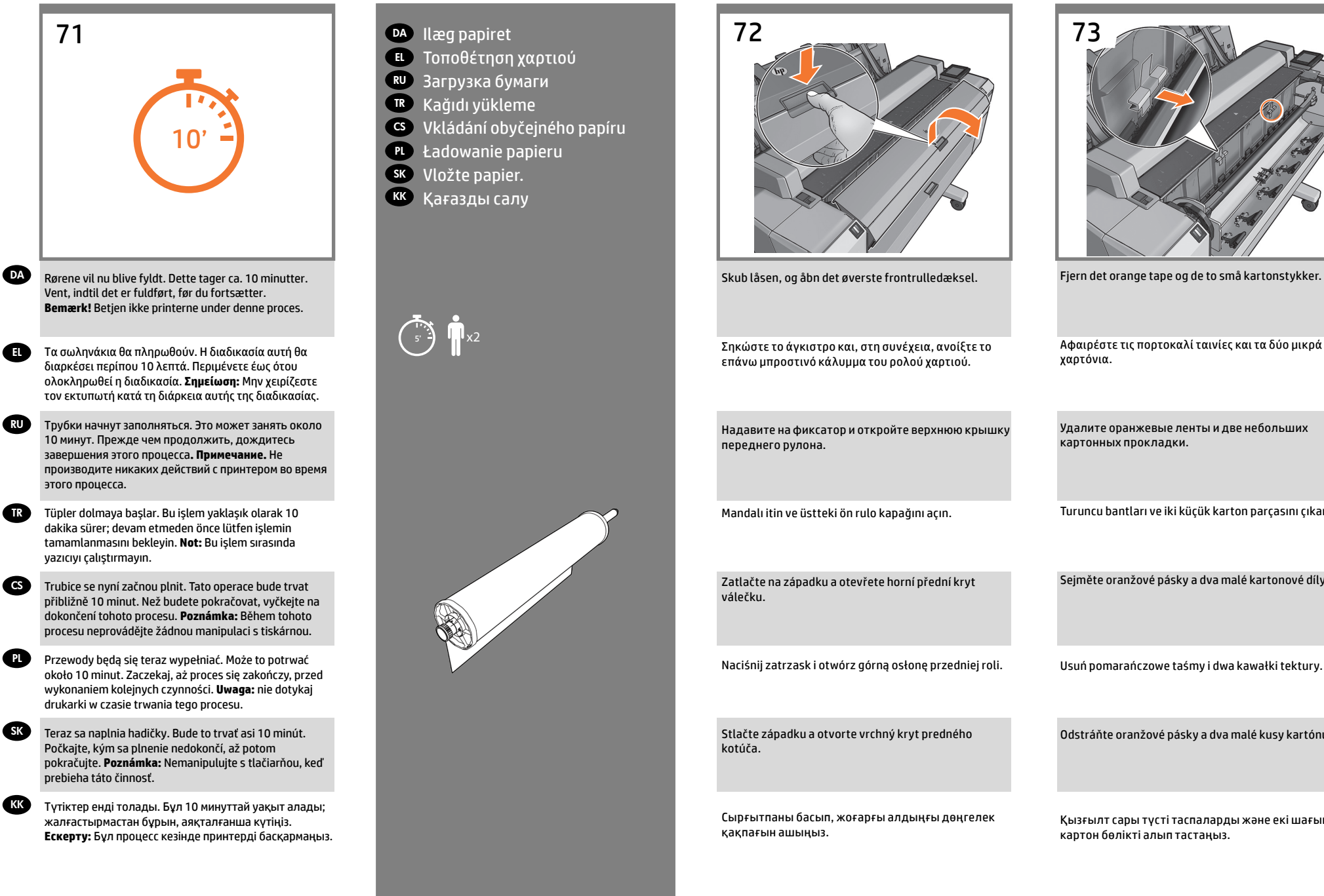

Turuncu bantları ve iki küçük karton parçasını çıkarın.

Sejměte oranžové pásky a dva malé kartonové díly.

Usuń pomarańczowe taśmy i dwa kawałki tektury.

Odstráňte oranžové pásky a dva malé kusy kartónu.

Қызғылт сары түсті таспаларды және екі шағын картон бөлікті алып тастаңыз.

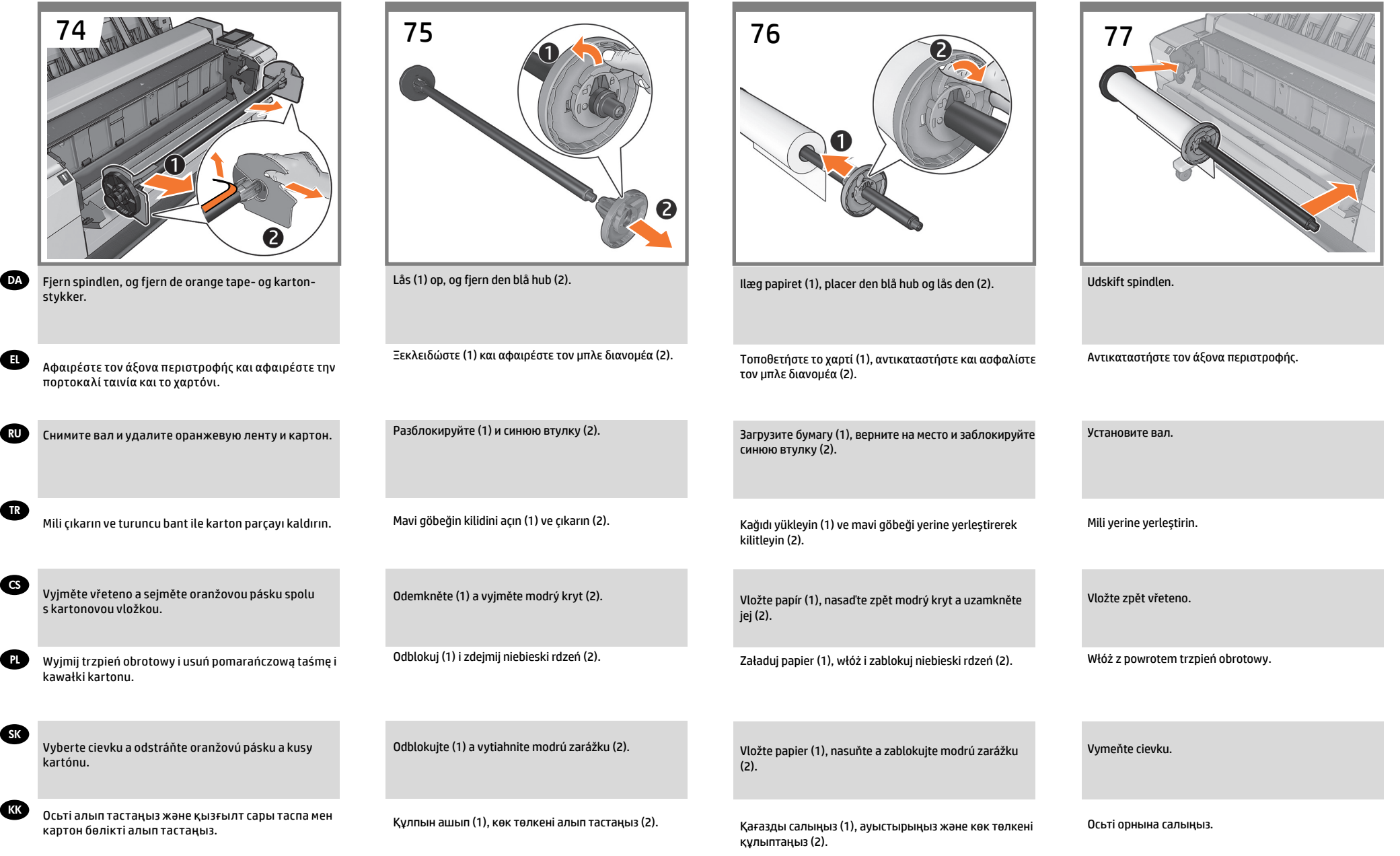

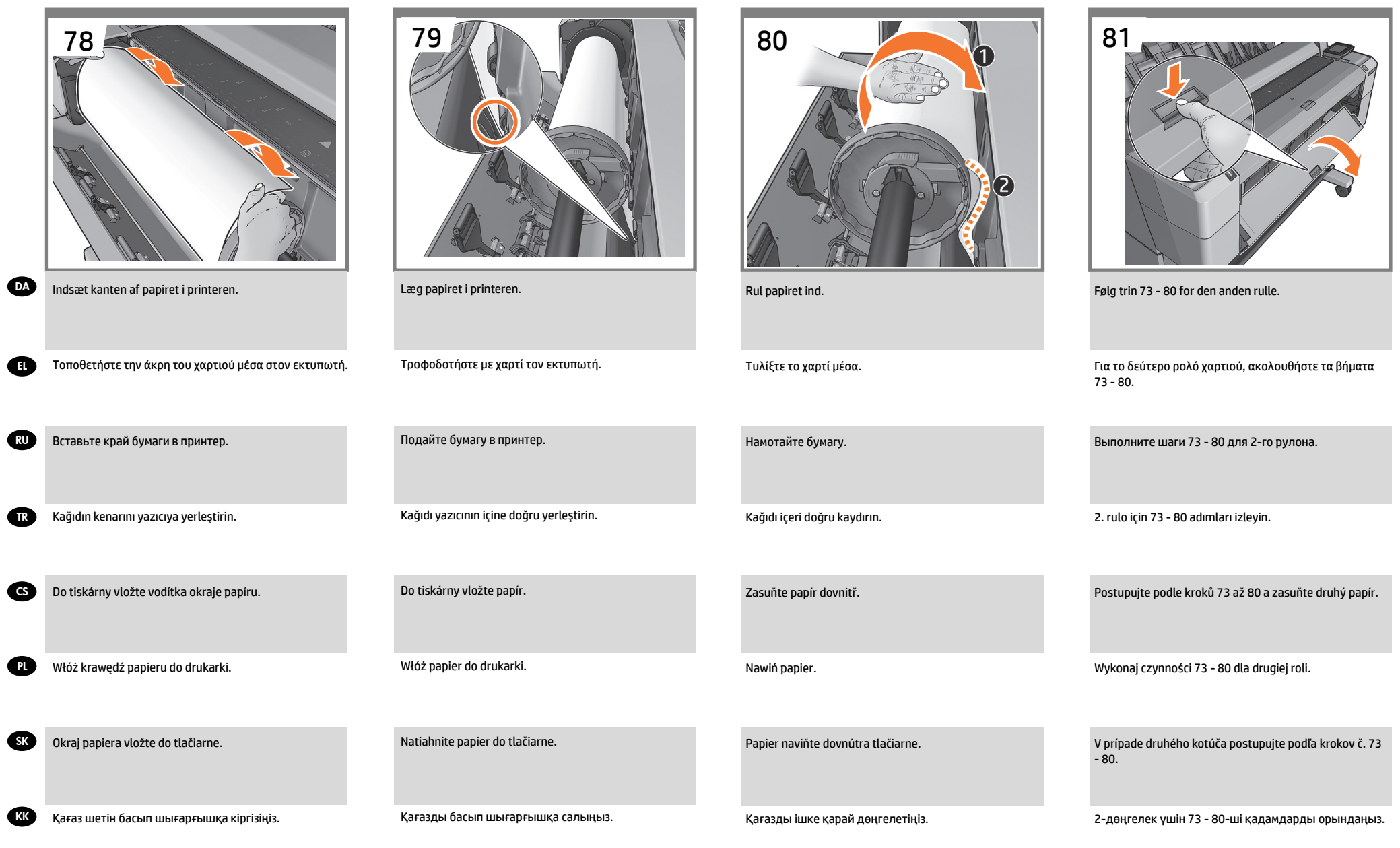

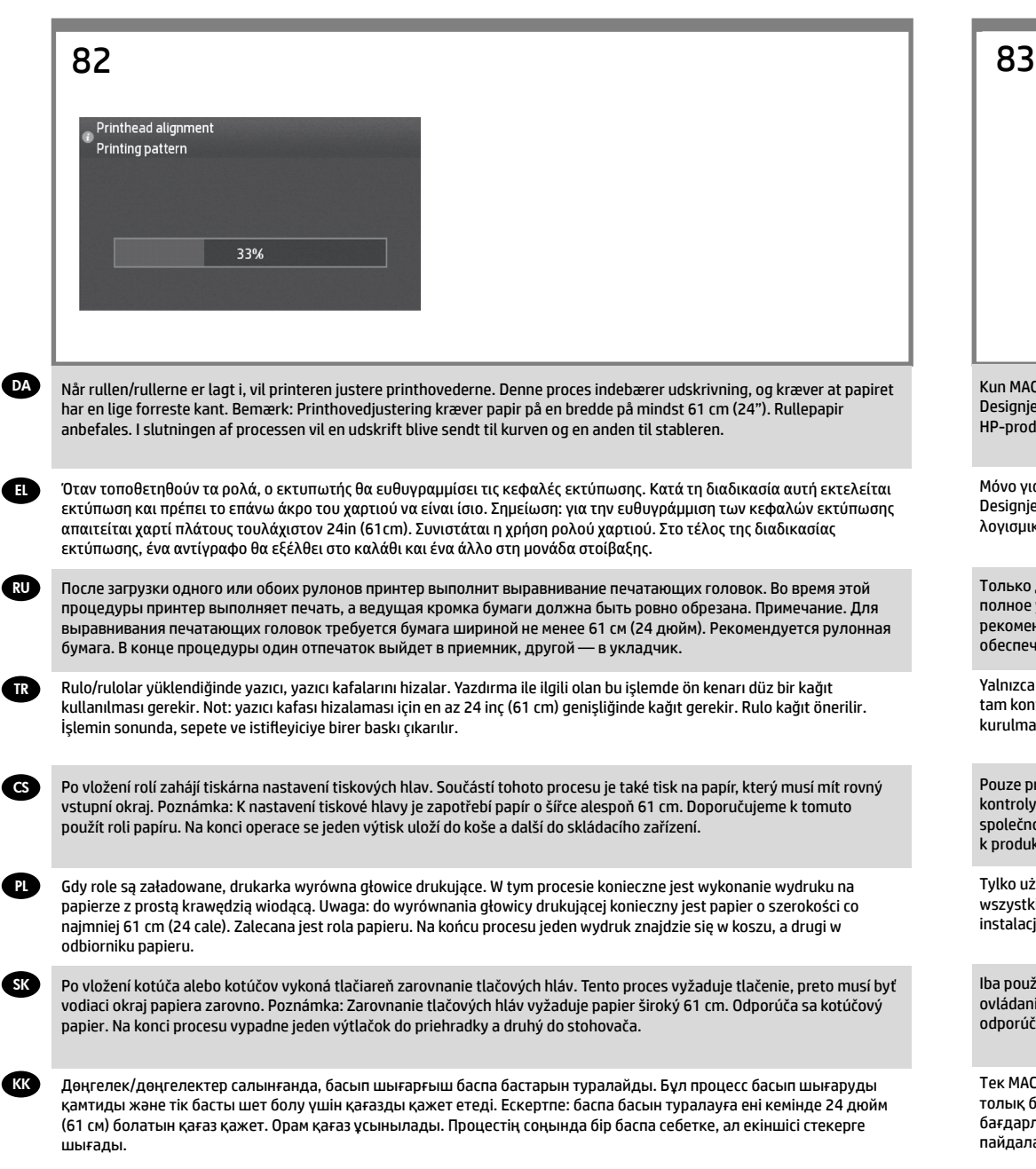

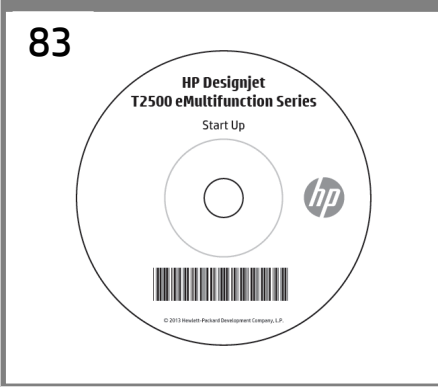

Kun MAC-brugere: Hvis du ønsker fuld kontrol over dette Designjet-produkt, anbefaler HP installation og brug af HP-produkt-software.

Μόνο για χρήστες MAC: Για πλήρη έλεγχο του προϊόντος Designjet, η HP συνιστά την εγκατάσταση και χρήση του λογισμικού της HP.

Только для пользователей MAC. Чтобы обеспечить полное управление устройством Designjet, HP рекомендует установить и использовать программное обеспечение HP.

Yalnızca MAC kullanıcıları: Bu Designjet ürününde tam kontrol sağlamak için; HP, HP ürün yazılımının kurulmasını ve kullanılmasını önermektedir.

Pouze pro uživatelé systému MAC: k zajištění plné kontroly nad tímto produktem Designjet doporučuje společnost HP nainstalovat a používat software k produktu HP.

Tylko użytkownicy komputerów MAC: aby dostępne były wszystkie możliwości urządzenia Designjet, HP zaleca instalację i korzystanie z oprogramowania HP.

Iba používatelia systému MAC: na zabezpečenie úplného ovládania tohto produktu Designjet vám spoločnosť HP odporúča nainštalovať a používať softvér produktu HP.

Тек MAC пайдаланушылары: осы Designjet німін толық басқару үшін; HP компаниясы HP өнімінің бағдарламалық құралын орнатуды және пайдалануды ұсынады.

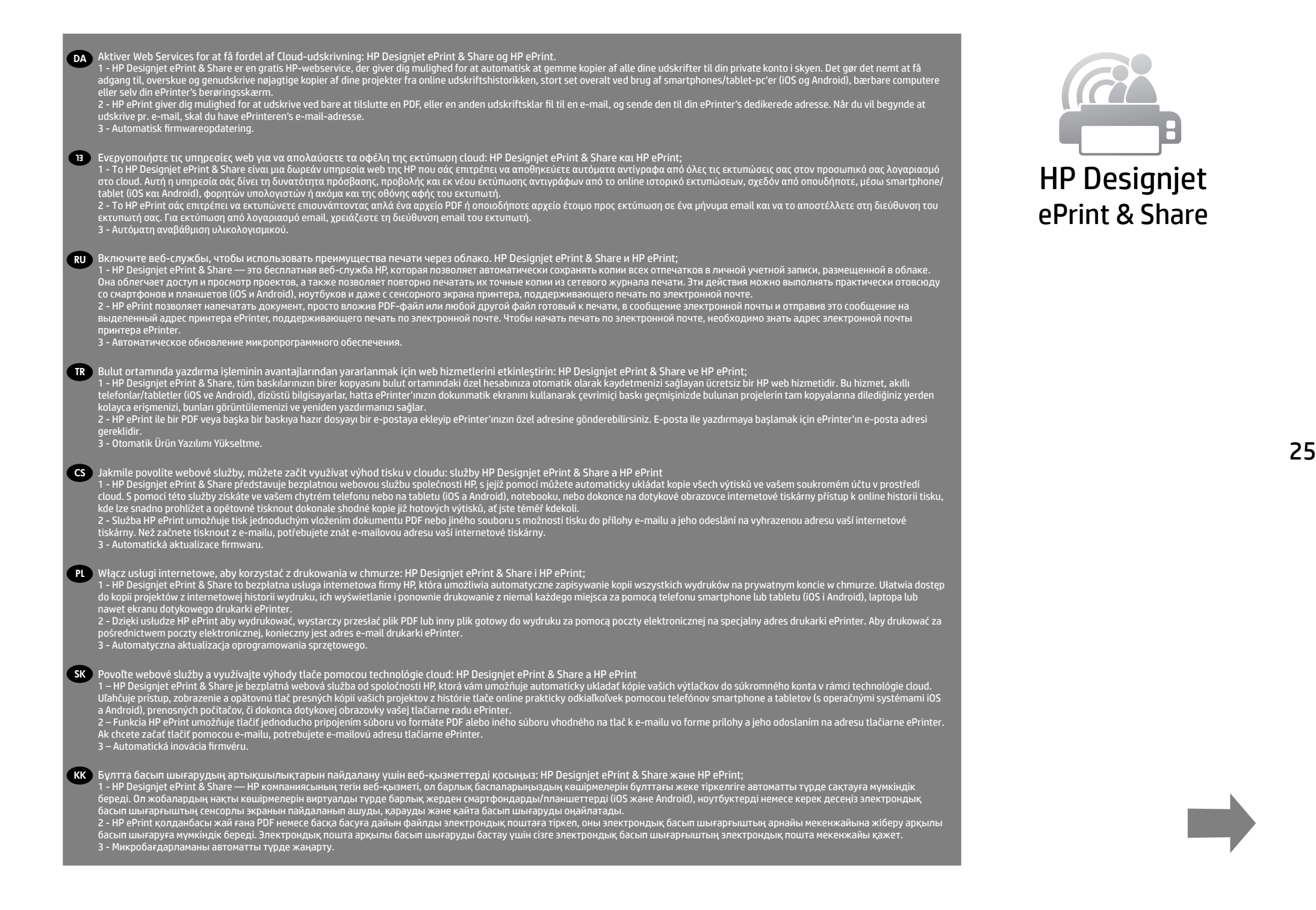

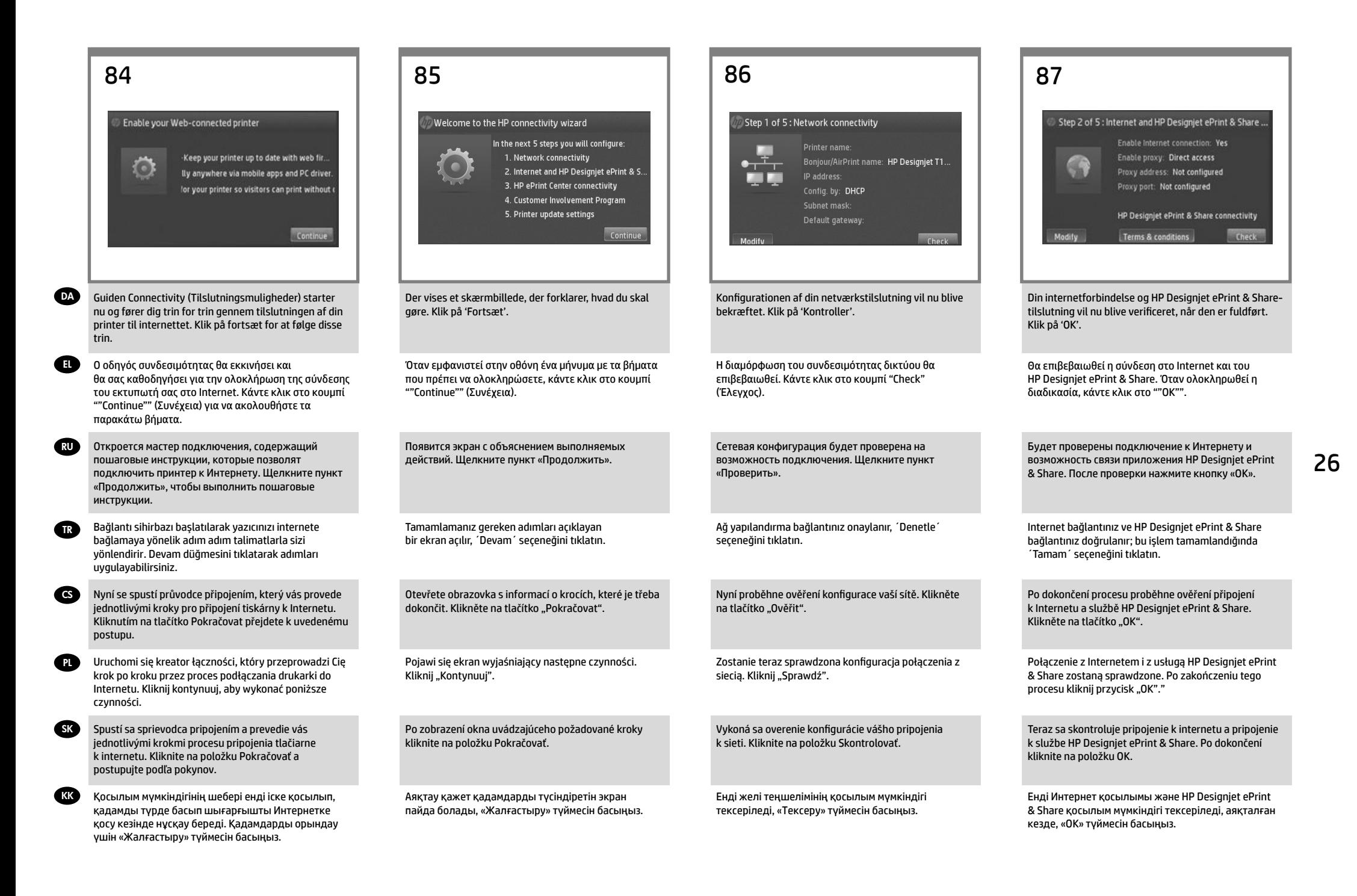

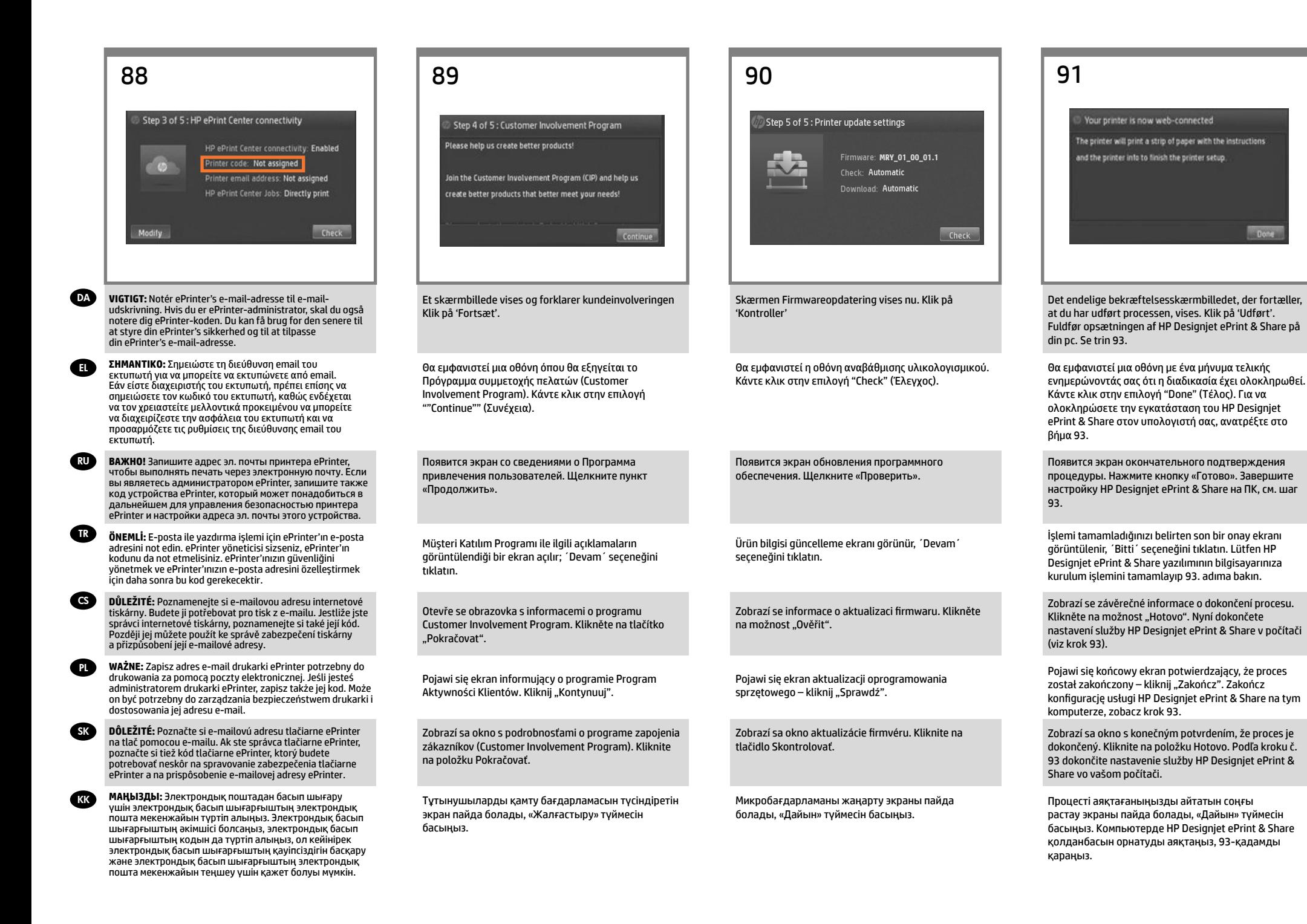

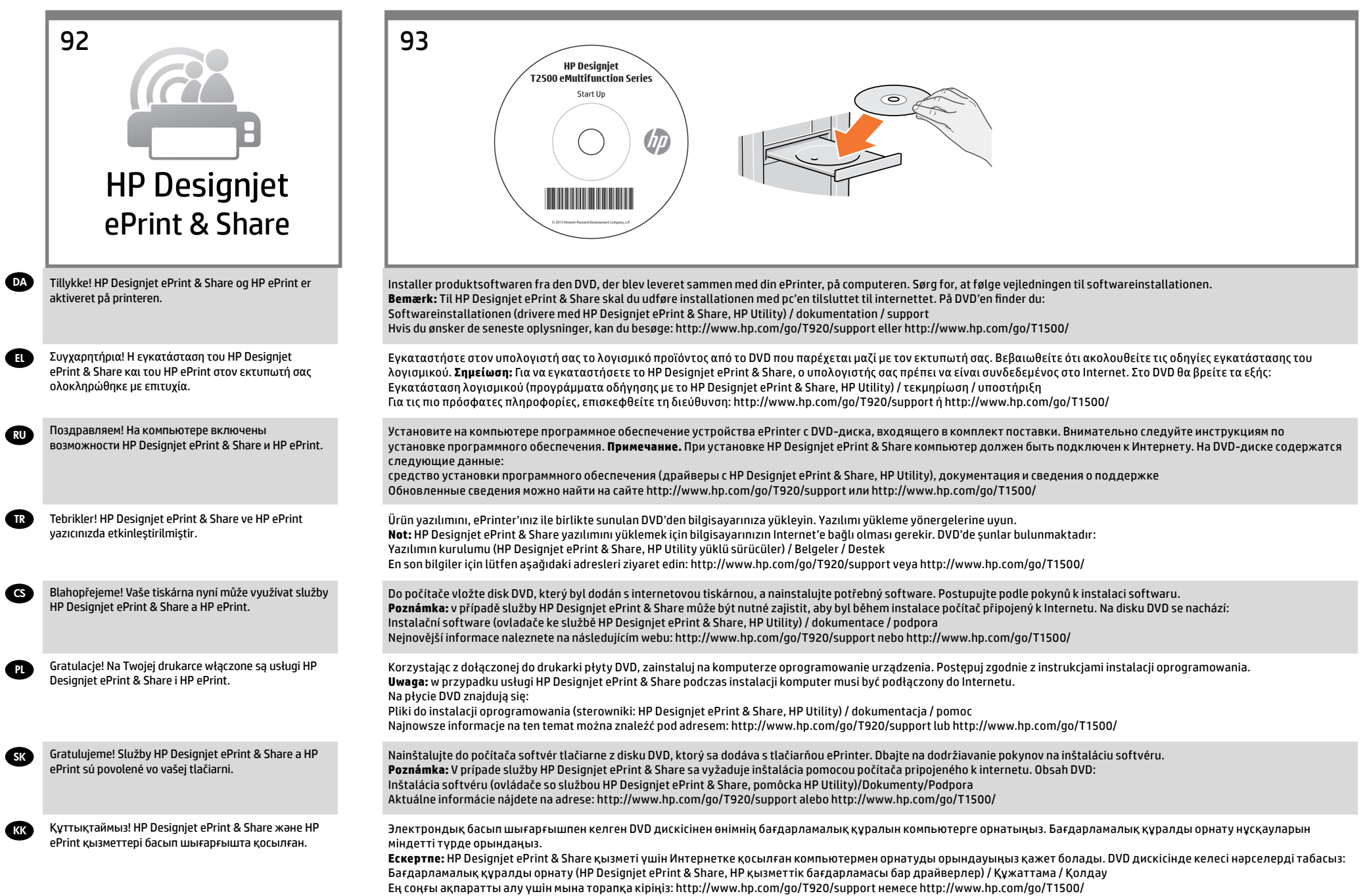

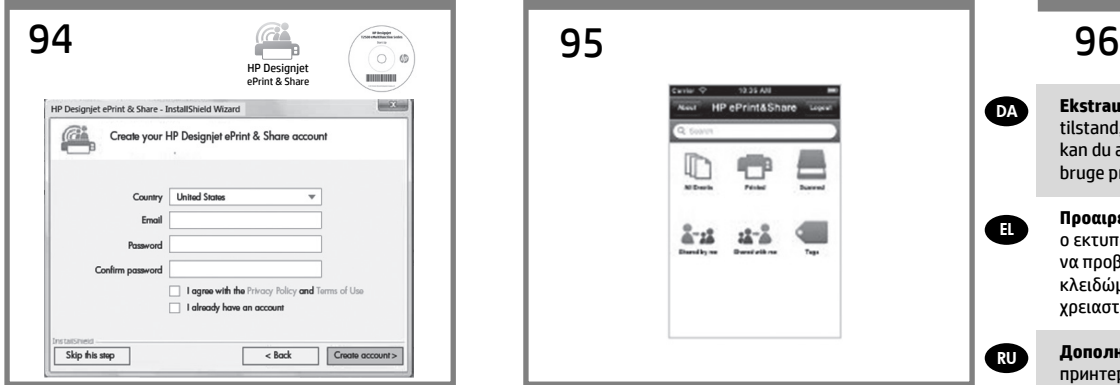

Under driverinstallationsprocessen skal hver bruger oprette en HP Designjet ePrint & Share-konto for at få alle fordele af den nye ePrinter. Få mere at vide på www. hp.com/go/eprintandshare.

DA

EL

RU

TR

CS

PL

SK

KK

Για να απολαμβάνετε όλα τα πλεονεκτήματα του νέου σας εκτυπωτή, κατά την εγκατάστασης του προγράμματος οδήγησης πρέπει να δημιουργήσετε ένα λογαριασμό στο HP Designjet ePrint & Share. Μάθετε περισσότερα στη διεύθυνση www.hp.com/go/eprintandshare.

Рекомендуется во время установки драйвера создать учетную запись HP Designjet ePrint & Share, которая позволит задействовать все преимущества, необходимые каждому новому пользователю ePrinter. Дополнительные сведения см. на сайте www.hp.com/ go/eprintandshare.

Sürücü kurulum işlemi sırasında, her kullanıcının yeni ePrinter'ın tüm avantajlarından yararlanmak amacıyla bir HP Designjet ePrint & Share hesabı oluşturması gerekir. Daha fazla bilgiye www.hp.com/go/eprintandshare adresinden ulaşabilirsiniz.

Pokud si chcete užívat všech výhod vaší nové internetové tiskárny, je třeba, aby si všichni uživatelé během instalace ovladače vytvořili účet ve službě HP Designjet ePrint & Share. Další informace získáte na adrese www.hp.com/go/ eprintandshare.

Podczas instalacji sterowników należy stworzyć konto HP Designjet ePrint & Share, aby korzystać ze wszystkich funkcji drukarki ePrinter. Więcej informacji znajdziesz na stronie: www.hp.com/go/eprintandshare.

Ak chcete využívať všetky výhody vašej novej tlačiarne ePrinter, musíte si vytvoriť konto služby HP Designjet ePrint & Share. Viac informácií nájdete na adrese www. hp.com/go/eprintandshare.

Орнату процесі кезінде жаңа электрондық басып шығарғыштың барлық артықшылықтарын пайдалану үшін әрбір пайдаланушы HP Designjet ePrint & Share тіркелгісін жасауы керек. Қосымша мәліметтерді www. hp.com/go/eprintandshare торабынан алыңыз.

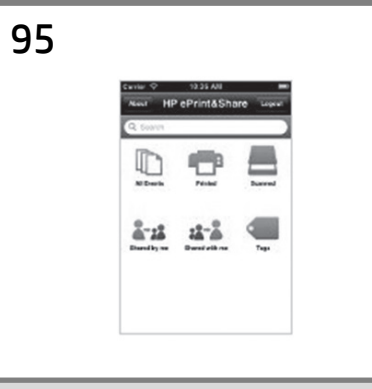

For mobil udskrivning: Download HP Designjet ePrint & Share-app'en ved at åbne iTunes App Store (til iOS) eller 'Google Play' (til Android). Log ind på HP Designjet ePrint & Share, og følg vejledningen på din mobile enhed.

Για εκτύπωση από κινητό: πραγματοποιήστε λήψη του το HP Designjet ePrint & Share App από το iTunes App store (για τα iOS) ή το ""Google Play"" (για τα Android). Συνδεθείτε στο HP Designjet ePrint & Share και ακολουθήστε τις οδηγίες που θα εμφανιστούν στο κινητό σας τηλέφωνο.

При мобильной печати Загрузите приложение HP Designjet ePrint & Share, открыв магазин приложений iTunes (для iOS) или Google Play (для Android). Выполните вход в HP Designjet ePrint & Share и следуйте инструкциям, которые появятся на мобильном устройстве.

Mobil yazdırma için: iTunes App store (iOS için) veya 'Google Play'den (Android için) HP Designjet ePrint & Share Uygulamasını indirin. HP Designjet ePrint & Share uygulamasında oturum açın ve mobil cihazınızda görüntülenen talimatları izleyin.

Mobilní tisk: z obchodu iTunes App Store (iOS) nebo Google Play (Android) si stáhněte aplikaci HP Designjet ePrint & Share. Přihlaste se ke službě HP Designjet ePrint & Share a postupujte podle pokynů ve vašem mobilním zařízení.

Drukowanie za pomocą urządzeń przenośnych: pobierz aplikację HP Designjet ePrint & Share ze sklepu iTunes Store (na iOS) lub Google Play (na Androida). Zaloguj się w usłudze HP Designjet ePrint & Share i postępuj zgodnie z instrukcjami na urządzeniu przenośnym.

Tlač prostredníctvom mobilných zariadení: v obchode s aplikáciami iTunes (pre systém iOS) alebo Google Play (pre systém Android) si prevezmite aplikáciu HP Designjet ePrint & Share. Prihláste sa do služby HP Designjet ePrint & Share a postupujte podľa pokynov na displeji vášho mobilného zariadenia.

Мобильді басып шығару үшін: HP Designjet ePrint & Share қолданбасын iTunes қолданба дүкеніне (iOS үшін) немесе «Google Play» (Android үшін) торабына кіру арқылы жүктеп алыңыз. HP Designjet ePrint & Share қызметіне кіріп, ұшқыр құрылғыдағы нұсқауларды орындаңыз.

DA

EL

**RU** 

TR

**GS** 

**PL** 

**SK** 

**KK** 

**Ekstraudstyr: Håndtering af eprinter-sikkerhed i ePrint Center.** Når du aktiverer Web Services, vil printeren være i ulåst tilstand, hvilket betyder, at alle, der kender printerens e-mail-adresse, kan udskrive. Hvis du er printeradministratoren, kan du ændre statussen til låst tilstand, tilpasse din printers e-mail-adresse eller administrere eprinter-sikkerhed (du skal bruge printerkoden og en konto i HP ePrint Center: http://www.hp.com/go/eprintcenter).

**Προαιρετικά: Διαχείριση της ασφάλειας του εκτυπωτή στο Κέντρο εκτυπωτή.** Όταν ενεργοποιείτε τις υπηρεσίες web, ο εκτυπωτής βρίσκεται σε κατάσταση ξεκλειδώματος, δηλ. όποιος γνωρίζει τη διεύθυνση email του εκτυπωτή μπορεί να προβεί σε εκτύπωση. Αν είστε ο διαχειριστής του εκτυπωτή, μπορείτε να αλλάξετε την κατάσταση σε κατάσταση κλειδώματος, να προσαρμόσετε τη διεύθυνση email του εκτυπωτή ή να διαχειρίστείτε την ασφάλεια του εκτυπωτή (θα χρειαστείτε τον κωδικό του εκτυπωτή και ένα λογαριασμό στο HP ePrint Center: http://www.hp.com/go/eprintcenter).

**Дополнительно: Управление безопасностью принтера ePrinter в ePrint Center.** При включении веб-служб принтер переходит в разблокированный режим, то есть все, кому известен адрес эл. почты принтера, могут отправлять на него задания печати. Администратор принтера может заблокировать принтер, настроить адрес эл. почты принтера или определить уровень безопасности устройства ePrinter (для этого необходим код принтера и учетная запись HP ePrint Center (http://www.hp.com/go/eprintcenter).

**İsteğe bağlı: ePrint Center'da eprinter güvenliğini yönetme.** Web hizmetlerini etkinleştirdiğinizde, yazıcı kilidi açık moddadır. Bu, yazıcının e-posta adresini bilen herkesin baskı alabileceği anlamına gelir. Yazıcının yöneticisi sizseniz, yazıcının durumunu kilitli moda değiştirebilir, yazıcınızın e-posta adresini özelleştirebilir veya ePrinter güvenliğini yönetebilirsiniz (bunun için yazıcı kodu ve şu adresten HP ePrint Center'da bir hesap açılması gereklidir: http://www. hp.com/go/eprintcenter).

**Volitelně: Správa zabezpečení internetové tiskárny v nástroji ePrint Center.** Po povolení webových služeb bude tiskárna odemčena. Znamená to, že z ní mohou tisknout všichni uživatelé, kteří znají e-mailovou adresu tiskárny. Pokud jste správcem tiskárny, můžete tiskárnu opět uzamknout, přizpůsobit její e-mailovou adresu nebo spravovat její zabezpečení (k tomu je zapotřebí kód tiskárny a účet ve službě HP ePrint Center: http://www.hp.com/go/eprintcenter).

**Opcjonalnie: Zarządzanie bezpieczeństwem drukarki w Centrum ePrint.** Podczas włączania usług internetowych drukarka jest odblokowana. Oznacza to, że może na niej drukować każdy, kto zna jej adres e-mail. Jeśli jesteś administratorem drukarki, możesz ją zablokować, dostosować jej adres e-mail drukarki oraz zarządzać jej bezpieczeństwem (konieczny będzie kod drukarki i konto w Centrum HP ePrint: http://www.hp.com/go/eprintcenter).

**Voliteľné: Spravovanie zabezpečenia tlačiarne ePrinter na lokalite ePrint Center.** Keď povolíte webové služby, tlačiareň je v odomknutom režime. To znamená, že každý, kto pozná e-mailovú adresu tlačiarne, na nej môže tlačiť. Ak ste správca tlačiarne, môžete zmeniť stav tlačiarne na uzamknutý režim, prispôsobiť e-mailovú adresu tlačiarne či spravovať zabezpečenie tlačiarne ePrinter (budete potrebovať kód tlačiarne a konto na lokalite HP ePrint Center: http://www. hp.com/go/eprintcenter).

**Қосымша: Электрондық басып шығарғыш қауіпсіздігін ePrint орталығында басқару.** Веб-қызметтер қосылған кезде, басып шығарғыш ашық режимде болып, басып шығарғыштың электрондық пошта мекенжайын білетін барлық адамның басып шығара алатынын білдіреді. Басып шығарғыш әкімшісі болсаңыз, күйді құлыптаулы режимге өзгерту, басып шығарғыштың электрондық пошта мекенжайын теңшеу немесе электрондық басып шығарғыш қауіпсіздігін басқару (сізге басып шығарғыш коды және HP ePrint орталығында тіркелгі қажет: http:// www.hp.com/go/eprintcenter) әрекеттерін орындай аласыз.

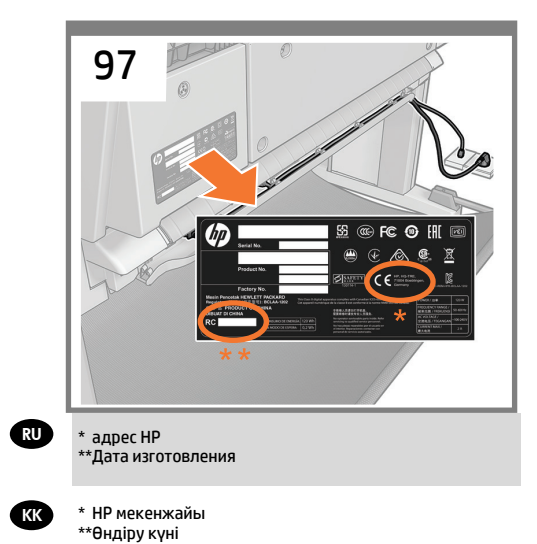

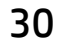

## **Legal notices**

© Copyright 2013 Hewlett-Packard Development Company, L.P.

The information contained herein is subject to change without no-<br>tice. The only warranties for HP products and services are set forth<br>in the express warranty statements accompanying such products<br>and services. Nothing her